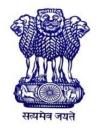

GOVERNMENT OF INDIA MINISTRY OF SKILL DEVELOPMENT & ENTREPRENEURSHIP DIRECTORATE GENERAL OF TRAINING

COMPETENCY BASED CURRICULUM

## COMPUTER OPERATOR AND PROGRAMMING ASSISTANT (COPA)

(Duration: One Year) Revised in July 2022

**CRAFTSMEN TRAINING SCHEME (CTS)** 

**NSQF LEVEL-3** 

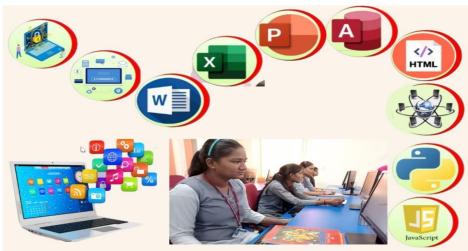

SECTOR – IT & ITeS

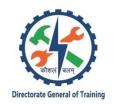

# COMPUTER OPERATOR AND PROGRAMMING ASSISTANT

(Non-Engineering Trade)

(Revised in July 2022)

Version: 2.0

## **CRAFTSMEN TRAINING SCHEME (CTS)**

## **NSQF LEVEL - 3**

Developed By

Ministry of Skill Development and Entrepreneurship

Directorate General of Training **CENTRAL STAFF TRAINING AND RESEARCH INSTITUTE** EN-81, Sector-V, Salt Lake City, Kolkata – 700 091 <u>www.cstaricalcutta.gov.in</u>

| S No. | Topics                                       | Page No. |
|-------|----------------------------------------------|----------|
| 1.    | Course Information                           | 1        |
| 2.    | Training System                              | 2        |
| 3.    | Job Role                                     | 6        |
| 4.    | General Information                          | 8        |
| 5.    | Learning Outcome                             | 10       |
| 6.    | Assessment Criteria                          | 11       |
| 7.    | Trade Syllabus                               | 14       |
| 8.    | Annexure I (List of Trade Tools & Equipment) | 39       |

During the one-year duration of Computer Operator and Programming Assistant trade a candidate is trained on professional skill, professional knowledge and Employability skill related to job role. In addition to this a candidate is entrusted to undertake project work and extracurricular activities to build up confidence. The Broad components covered under the professional skill subject are as below:

The trainee learns about safety and environment, use of fire extinguishers. He learns about trade tools, identifies computer peripherals, internal components, basic DOS commands, Windows and Linux interface and its related software installation process. Trainees will work with MS Office package to create word document, practice with excel sheet and get idea to create a good power point presentation, maintain database with MS Access. They will set up and configure a network system of an organization. They will understand and able to work on Advanced excel concepts. They will use internet to search information using browser along with official/ social communication process. Trainees will learn E-commerce system and will be able to browse, select and transact using different E-commerce websites. They will identify different type of cybercrimes now days and will be able to secure information from Internet by using cyber security concept. The trainees will be able to use cloud for their projects. Trainees will create basic static webpage using HTML. Trainees can go on industrial visit or projects specified in the syllabus. The trainee learns scripting language i.e. JavaScript and will develop dynamic webpage and hosting technique in a registered domain. They will be able to develop programmes using Python.

#### 2.1 GENERAL

The Directorate General of Training (DGT) under Ministry of Skill Development & Entrepreneurship offers a range of vocational training courses catering to the need of different sectors of economy/ Labour market. The vocational training programmes are delivered under the aegis of Directorate General of Training (DGT). Craftsman Training Scheme (CTS) with variants and Apprenticeship Training Scheme (ATS) are two pioneer schemes of DGT for strengthening vocational training.

"Computer Operator and Programming Assistant" trade under CTS is one of the most popular courses delivered nationwide through network of ITIs. The course is of one year duration. It mainly consists of Domain area and Core area. The Domain area (Trade Theory & Practical) imparts professional skills and knowledge, while Core area (Employability Skills) imparts requisite core skill, knowledge and life skills. After passing out the training program, the trainee is awarded National Trade Certificate (NTC) by DGT which is recognized worldwide.

#### Trainee needs to demonstrate broadly that they are able to:

- Read and interpret technical parameters/ documentation, plan and organize work processes, identify necessary materials and tools.
- Perform task with due consideration to safety rules, accident prevention regulations and environmental protection stipulations.
- Apply professional knowledge & employability skills while performing the job and repair & maintenance work.
- Check the job/ assembly as per drawing for functioning identify and rectify errors in job/ assembly.
- Document the technical parameter related to the task undertaken.

#### **2.2 PROGRESSION PATHWAYS**

- Can join industry as computer operator and will progress further as assistant programmer, programmer and can rise up to the level of senior programmer.
- Can become Entrepreneur in the related field.
- Can join Apprenticeship programme in different types of industries leading to National Apprenticeship certificate (NAC).
- Can join Crafts Instructor Training Scheme (CITS) in the trade for becoming instructor in ITIs.
- Can join Advanced Diploma (Vocational) courses under DGT as applicable.

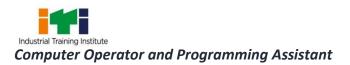

#### **2.3 COURSE STRUCTURE**

Table below depicts the distribution of training hours across various course elements during a period of one year: -

| S No. | Course Element                        | Notional Training<br>Hours |
|-------|---------------------------------------|----------------------------|
| 1     | Professional Skill (Trade Practical)  | 840                        |
| 2     | Professional Knowledge (Trade Theory) | 240                        |
| 3     | Employability Skills                  | 120                        |
|       | Total                                 | 1200                       |

Every year 150 hours of mandatory OJT (On the Job Training) at nearby industry, wherever not available then group project is mandatory.

| On the Job Training (OJT)/ Group Project | 150 |
|------------------------------------------|-----|
|------------------------------------------|-----|

Trainees of one-year or two-year trade can also opt for optional courses of up to 240 hours in each year for 10th/ 12th class certificate along with ITI certification, or, add on short term courses

#### **2.4 ASSESSMENT & CERTIFICATION**

The trainee will be tested for his skill, knowledge, and attitude during the period of course through formative assessment and at the end of the training programme through summative assessment as notified by the DGT from time to time.

a) The Continuous Assessment (Internal) during the period of training will be done by **Formative assessment method** by testing for assessment criteria listed against learning outcomes. The training institute must maintain individual trainee portfolio as detailed in assessment guideline. The marks of internal assessment will be as per the formative assessment template provided on <u>www.bharatskills.gov.in</u>

b) The final assessment will be in the form of summative assessment. The All-India Trade Test for awarding NTC will be conducted by Controller of examinations, DGT as per the guideline. The pattern and marking structure are being notified by DGT from time to time. **The learning outcome and assessment criteria will be basis for setting question papers for final assessment. The examiner during final examination will also check** individual trainee's profile as detailed in assessment guideline before giving marks for practical examination.

#### 2.4.1 PASS REGULATION

For the purposes of determining the overall result, weightage of 100% is applied for six months and one year duration courses and 50% weightage is applied to each examination for two years courses. The minimum pass percent for Trade Practical and Formative assessment is 60% & for all other subjects is 33%.

#### 2.4.2 ASSESSMENT GUIDELINE

Appropriate arrangements should be made to ensure that there will be no artificial barriers to assessment. The nature of special needs should be taken into account while undertaking assessment. Due consideration should be given while assessing for teamwork, avoidance/reduction of scrap/wastage and disposal of scarp/wastage as per procedure, behavioral attitude, sensitivity to environment and regularity in training. The sensitivity towards OSHE and self-learning attitude are to be considered while assessing competency.

Assessment will be evidence based comprising some of the following:

- Job carried out in labs/workshop
- Record book/ daily diary
- Answer sheet of assessment
- Viva-voce
- Progress chart
- Attendance and punctuality
- Assignment
- Project work
- Computer based multiple choice question examination
- Practical Examination

Evidence and records of internal (Formative) assessments are to be preserved until forthcoming year examination for audit and verification by examination body. The following marking pattern to be adopted while assessing:

| Performance Level                                   | Evidence                                                |
|-----------------------------------------------------|---------------------------------------------------------|
| (a) Marks in the range of 60 -75% to be allotted du | uring assessment                                        |
| For performance in this grade, the candidate with   | Demonstration of good skills and accuracy in            |
| occasional guidance and showing due regard for      | the field of work/ assignments.                         |
| safety procedures and practices, has produced       | <ul> <li>A fairly good level of neatness and</li> </ul> |
| work which demonstrates attainment of an            | consistency to accomplish job activities.               |

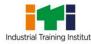

| acceptable standard of craftsmanship.                                                                                                    | <ul> <li>Occasional support in completing the task/<br/>job.</li> </ul>                                                                                                    |
|----------------------------------------------------------------------------------------------------|----------------------------------------------------------------------------------------------------|
| (b)Marks in the range of above75% - 90% to be all                                                                                                    | lotted during assessment                                                                                                    |
| For this grade, the candidate, with little guidance<br>and showing due regard for safety procedures<br>and practices, has produced work which<br>demonstrates attainment of a reasonable<br>standard of craftsmanship.                                              | <ul> <li>Good skill levels and accuracy in the field of work/ assignments.</li> <li>A good level of neatness and consistency to accomplish job activities.</li> <li>Little support in completing the task/ job.</li> </ul>        |
| (c) Marks in the range of above 90% to be allotted                                                                                                    | during assessment                                                                                                    |
| For performance in this grade, the candidate, with<br>minimal or no support in organization and<br>execution and with due regard for safety<br>procedures and practices, has produced work<br>which demonstrates attainment of a high<br>standard of craftsmanship. | <ul> <li>High skill levels and accuracy in the field of work/ assignments.</li> <li>A high level of neatness and consistency to accomplish job activities.</li> <li>Minimal or no support in completing the task/ job.</li> </ul> |

**Computer Operator**: operates computer and peripheral equipment to process business, scientific, engineering, or other data, according to operating instructions. Enters commands, using keyboard of computer terminal, and presses buttons and flips switches on computer and peripheral equipment, such as tape drive, printer, data communications equipment, and plotter, to integrate and operate equipment, following operating instructions and schedule. Loads peripheral equipment with selected materials, such as tapes and printer paper for operating runs, or oversees loading of peripheral equipment by Peripheral Equipment Operators. Enters commands to clear computer system and start operation, using keyboard of computer terminal. Observes peripheral equipment and error messages displayed on monitor of terminal to detect faulty output or machine stoppage. Enters commands to correct error or stoppage and resume operations. Notifies supervisor of errors or equipment stoppage. Clears equipment at end of operating run and reviews schedule to determine next assignment. Records problems which occurred, such as down time, and actions taken. May answer telephone calls to assist computer users encountering problem. May assist workers in classifying, cataloguing, and maintaining tapes.

**Programming Assistant:** installs, maintains, and updates computer programs by making minor changes and adjustments to them under the guidance of computing professionals. Maintains and updates documents of computer programs and installations. Applies knowledge of principles and practices in programming and computing in order to identify and solve problems arising in the course of their work. They may receive guidance from managers or professionals. May supervise other workers also.

**Web Developer: Web** Developer is responsible for designing and maintaining web-based applications that include static and dynamic content. This includes the design, layout, and coding of a website. They may work standalone or along with application/functional developers as part of the overall solution that includes a web-based component.

**User Interface Developer:** I Developer is responsible for creating complex user interfaces for a variety of applications, such as computer programs, databases, and websites.

**Data Communication Analyst/Network Administrator:** Data Communication Analyst researches, tests, evaluates, and recommends data communications hardware and software: Identifies areas of operation which need upgraded equipment, such as modems, fibre optic cables and telephone wires. Conducts survey to determine user needs. Reads technical manuals and brochures to determine equipment which meets establishment requirements. Visits vendors to learn about available products or services. Tests and evaluates hardware and software to determine efficiency, reliability, and compatibility with existing system, using equipment such as computer terminal and modem. Analyses test data and recommends hardware or software for purchase. Develops and writes procedures for installation, use, and solving problems of communications hardware and

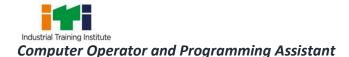

software. Monitors system performance. Trains users in use of equipment. Assists users to identify and solve data communication problem. May write technical specifications to send to vendors for bid. May oversee or assist in the installation of communications hardware. May perform minor equipment repairs.

#### Reference NCO-2015: -

- i) 4131.0600 Computer Operator
- i) 3514.0300 Programming Assistant
- ii) 2513.0101 Web Developer
- iii) 2513.0201 User Interface Developer
- iv) 2523.0100 Data Communication Analyst/Network Administrator

#### **Reference NOS:**

- i) SSC/N3022
- ii) SSC/N0503
- iii) SSC/N0501
- iv) SSC/N9401
- v) SSC/N9402
- vi) SSC/N9403
- vii) SSC/N9404
- viii)SSC/N9405
- ix) SSC/N9406
- x) SSC/N9407

### **4. GENERAL INFORMATION**

| Nome of the Treds                                          | COMPUTER OPERATOR AND PROGRAMMING ASSISTANT                                                                                                    |  |  |
|------------------------------------------------------------|----------------------------------------------------------------------------------------------------|--|--|
| Name of the Trade                                          |                                                                                                    |  |  |
| Trade Code                                                 | DGT/1003                                                                                                    |  |  |
| NCO - 2015                                                 | 4131.0600, 3514.0300, 2513.0101, 2513.0201, 2523.0100                                                                                                    |  |  |
| NOS Covered                                                | SSC/N3022, SSC/N0503, SSC/N0501                                                                                                    |  |  |
| NSQF Level                                                 | Level-3                                                                                                    |  |  |
| Duration of Craftsmen                                      |                                                                                                    |  |  |
| Training                                                   | One Year (1200 Hours + 150 hours OJT/Group Project)                                                                                                    |  |  |
| Entry Qualification                                        | Passed 10th class examination                                                                                                    |  |  |
| Minimum Age                                                | 14 years as on first day of academic session.                                                                                                    |  |  |
| Eligibility for PwD                                        | LD, CP, LC, DW, AA, LV, HH, AUTISM, SLD                                                                                                    |  |  |
| Unit Strength (No. Of<br>Student)                          | 24(There is no separate provision of supernumerary seats)                                                                                                    |  |  |
| Space Norms                                                | 60 sq. metre                                                                                                    |  |  |
| Power Norms                                                | 5.5 KW                                                                                                    |  |  |
| Instructors Qualification                                  | for                                                                                                    |  |  |
| 1. Computer Operator<br>And Programming<br>Assistant Trade | B.Voc/Degree in Computer Science/ IT from AITCE/UGC Recognized<br>University with one year expreience in the relevant field.<br>OR                                                               |  |  |
|                                                            | Post Graduate in Computer Science /Computer Application / IT from<br>UGC Recognized University or NIELIT B Level with one year expreience<br>in the relevant field.<br>OR                        |  |  |
|                                                            | Bachelor in Computer Science / Computer Application / IT OR PGDCA<br>from UGC recognized University or NIELIT A Level with two year<br>expreience in the relevant field.<br>OR                   |  |  |
|                                                            | 03 years Diploma in Computer Science / IT from recognized Board/<br>Institute or relevant Advanced Diploma (Vocational) (ADIT) from DGT<br>with two year expreience in the relevant field.<br>OR |  |  |

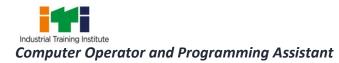

|                                                                                  | NTC/NAC in COPA or any trade in IT-ITeS sector trade with three year                                   |  |
|----------------------------------------------------------------------------------|----------------------------------------------------------------------------------------------------|--|
|                                                                                  | expreience in the relevant field.                                                                      |  |
|                                                                                  | Essential Qualification:                                                                               |  |
|                                                                                  | Relevant Regular / RPL variants of National Craft Instructor Certificate (NCIC) under DGT.             |  |
| 2. Employability Skill MBA/ BBA / Any Graduate/ Diploma in any discipline with T |                                                                                                    |  |
|                                                                                  | experience with short term ToT Course in Employability Skills from DGT                                 |  |
|                                                                                  | institutes.                                                                                            |  |
|                                                                                  | (Must have studied English/ Communication Skills and Basic Computer at 12th / Diploma level and above) |  |
|                                                                                  | OR                                                                                                    |  |
|                                                                                  | Existing Social Studies Instructors in ITIs with short term ToT Course in                              |  |
|                                                                                  | Employability Skills from DGT institutes.                                                              |  |
| 3. Minimum Age for                                                               | 21 Years                                                                                               |  |
| Instructor                                                                       |                                                                                                    |  |
|                                                                                  |                                                                                                    |  |
| List of Tools &                                                                  |                                                                                                    |  |
| Equipment                                                                        | As per Annexure-I                                                                                      |  |
|                                                                                  |                                                                                                    |  |

Learning outcomes are a reflection of total competencies of a trainee and assessment will be carried out as per the assessment criteria.

#### **5.1 LEARNING OUTCOMES (TRADE SPECIFIC)**

- 1. Install and setup operating system and related software in a computer following safety precautions. (NOS: SSC/N3022)
- 2. Create, format and edit document using word processing application software. (NOS: SSC/N3022)
- 3. Create, format, edit and develop a workbook by using spreadsheet application software. (NOS: SSC/N3022)
- 4. Create and customize slides for presentation. (NOS: SSC/N3022)
- 5. Create and manage database file using MySQL. (NOS: SSC/N9401)
- Install, setup/configure, troubleshoot and secure computer network including Internet. (NOS: SSC/N3022)
- 7. Develop web pages using HTML and CSS. (NOS: SSC/N0503, SSC/N0501)
- 8. Develop web pages using Java Script. (NOS: SSC/N0503, SSC/N0501)
- 9. Create workbooks with advanced formulae, macros, charts, pivot tables and demonstrate ability to use Power tools. (NOS: SSC/N9402)
- 10. Browse, select and transact using E commerce websites. (NOS: SSC/N9403)
- 11. Secure information from Internet by using cyber security concept. (NOS: SSC/N9404)
- 12. Explain Cloud concepts & services. (NOS: SSC/N9405)
- 13. Write programs using Python / Java language. (NOS: SSC/N9406, SSC/N9407)

### 6. ASSESSMENT CRITERIA

|    | LEARNING OUTCOMES        | ASSESSMENT CRITERIA                                                                            |
|----|--------------------------|------------------------------------------------------------------------------------------------|
| 1. | Install and setup        | Identify basic first aid and use them under different circumstances.                           |
|    | operating system and     | Identify different fire extinguisher and use the same as per                                   |
|    | related software in a    | requirement.                                                                                   |
|    | computer following       | Assemble a computer                                                                            |
|    | safety precautions.      | Install and configure Windows OS.                                                              |
|    |                          | Install the printer and other peripheral devices.                                              |
|    | (NOS: SSC/N3022)         | Install application software.                                                                  |
|    |                          | Troubleshoot the PC.                                                                           |
|    |                          | Execute DOS and LINUX commands.                                                                |
|    |                          | Customize Windows and LINUX OS settings.                                                       |
|    |                          |                                                                                                |
| 2. | Create, format and edit  |                                                                                                |
|    | document using word      | Create purchase order using tables and images.                                                 |
|    | processing application   | Create magazine using columns page borders, header footers.                                    |
|    | software.                | Create an invitation letter using mail merge for n invitees.                                   |
|    | (NOS: SSC/N3022)         |                                                                                                |
|    |                          |                                                                                                |
| 3. | Create, format, edit and | Identify Excel tools in the Ribbon.                                                            |
|    | develop a workbook by    | Create mark sheet using a spreadsheet with data validation.                                    |
|    | using spreadsheet        | Create a chart for the mark sheet.                                                             |
|    | application software.    | Create Pay slip using functions and formulae with sharing two                                  |
|    |                          | different sheets/files.                                                                        |
|    | (NOS: SSC/N3022)         | Create a table and Perform Sorting; filtering, Subtotal, validation, and goal seek on a table. |
|    |                          | Prepare a pivot table on any existing table with data.                                         |
|    |                          | Create a table and Perform Sorting; filtering, Subtotal, validation, and                       |
|    |                          | goal seek on a table.                                                                          |
|    |                          | Prepare a pivot table on any existing table with data.                                         |
|    |                          | · · · · · · · · · · · · · · · · · · ·                                                          |
| 4. | Create and customize     | Create simple presentations                                                                    |
|    | slides for presentation. | Create presentations with tables, images & graphic elements                                    |
|    |                          | Create presentations with audio & video elements with transitions                              |
|    | (NOS: SSC/N3022)         |                                                                                                |
|    |                          |                                                                                                |
| 5. | Create and manage        | Create simple database on Relational Database in MySQL using data                              |
|    | database file by using   | validation, filters, sorting, query.                                                           |
|    |                          | Import, Export, Link, Backup and Retrieve database in MySQL.                                   |
|    | SSC/N9401)               | Create query with functions, joins, sub-query.                                                 |

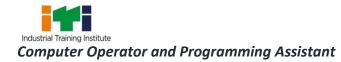

| 6.                      | Install, setup/configure,     | Identify different cables and connectors used in networking.            |
|-------------------------|-------------------------------|-------------------------------------------------------------------------|
| troubleshoot and secure |                               | Assign Computer Name and workgroup to a computer Prepare UTP            |
|                         | •                             | cross cable & connect computers.                                        |
|                         | including Internet.           | Share a printer with Network.                                           |
|                         | (NOS: SSC/N3022)              | Share Internet using Windows Tools.                                     |
|                         | (1005. 550/105022)            | Check Network connectivity.                                             |
|                         |                               | Configure HUB & Switch.                                                 |
|                         |                               | Configure DHCP and firewall.                                            |
|                         |                               | Secure Network with various tools.                                      |
|                         |                               | Create E Mail ID and sending / receiving mails Perform text chat and    |
|                         |                               | video chat using social network sites Configure Outlook Express.        |
|                         |                               |                                                                         |
| 7.                      | Develop web pages             | Create Text, Lists, Tables, and Frames with HTML.                       |
|                         | using HTML, CSS .             | Create Hyperlinks, Images and Multimedia Working with Forms and         |
|                         |                               | controls.                                                               |
|                         | (NOS: SSC/N0503,              | Create Lists and Tables with CSS.                                       |
|                         | SSC/N0501)                    | Create Box Model by using borders, Padding, and Margin with CSS.        |
|                         |                               | Create CSS document by Grouping, Dimension, Display, Positioning,       |
|                         |                               | Floating, Align, Pseudo class, Navigation Bar, Image Sprites, Attribute |
|                         |                               | sector.                                                                 |
|                         |                               | Create simple static Web Pages using internal styles (CSS) and external |
|                         |                               | style.                                                                  |
|                         |                               |                                                                         |
| 8.                      |                               | Design a dynamic Web Page in JavaScript using various operators.        |
|                         | using Java Script.            | Design a dynamic Web Page in JavaScript using various control           |
|                         |                               | statements and looping structures.                                      |
|                         | (NOS:SSC/N0503,<br>SSC/N0501) | Design a dynamic Web Page in JavaScript using strings and functions.    |
|                         | 550/10501/                    | Design a dynamic Web Page in JavaScript using Arrays and objects.       |
|                         |                               | Design a dynamic Web Page in JavaScript using Web Forms and images.     |
| ٩                       | Create workbooks with         | Create workbooks with advanced functionalities in Excel.                |
| 9.                      |                               | Create advanced charts & Pivot Tables.                                  |
|                         |                               | Create output files using specific Power tool.                          |
|                         | tables and demonstrate        | create output mes using specifier ower tool.                            |
|                         | ability to use Power          |                                                                         |
|                         | tools.                        |                                                                         |
|                         |                               |                                                                         |
|                         |                               | ·                                                                       |
| 10                      | . Browse, select and          | Place order for products from E commerce websites for purchase.         |
|                         |                               | Upload a product in E Commerce site for sale.                           |
|                         | commerce websites.            | Identify security issues in E- commerce and payment operations.         |
|                         |                               |                                                                         |

| 11. Secure information from            | Provide firewall security for Internet connection and Network System.           |  |
|----------------------------------------|---------------------------------------------------------------------------------|--|
| Internet by using cyber                | Make backup copies of important file, data, and information.                    |  |
| security concept.                      | Secure your Wi-Fi networks using wireless security features.                    |  |
| 12. Explain Cloud concepts             | Create cloud concepts.                                                          |  |
| & services and Describe<br>Application | Use common cloud services such as Office 365, Google Drive, Dropbox.            |  |
| Development Life Cycle.                | Identify the phases of Application Development Life Cycle.                      |  |
|                                        | Describe Roles in each of phases of the Application Development Life Cycle.     |  |
|                                        |                                                                                 |  |
| 13. Write programs using               | Install Python / Java.                                                          |  |
| Python / Java language.                | Perform operations on Python / Java ; construct simple code and document these. |  |
|                                        | Perform Document code segments using comments and documentation strings.        |  |
|                                        | Perform operations using in-built modules / libraries.                          |  |
|                                        |                                                                                 |  |

| SYLLABUS FOR COMPUTER OPERATOR AND PROGRAMMING ASSISTANT                 |                                                                                                    |                                                                                                    |                                                                                                    |
|--------------------------------------------------------------------------|----------------------------------------------------------------------------------------------------|----------------------------------------------------------------------------------------------------|----------------------------------------------------------------------------------------------------|
| DURATION: ONE YEAR                                                       |                                                                                                    |                                                                                                    |                                                                                                    |
| Duration                                                                 | Reference Learning<br>Outcome                                                                                                    | Professional Skills<br>(Trade Practical)<br>With Indicative Hours                                                                                                    | Professional Knowledge<br>(Trade Theory)                                                                                                    |
| Professional<br>Skill - 94 Hrs;<br>Professional<br>Knowledge -<br>32 Hrs | Install and setup<br>operating system<br>and related<br>software in a<br>computer following<br>safety precautions.<br>(Mapped NOS:<br>SSC/N3022) | <ul> <li>Safe working practices (10 Hrs)</li> <li>1. Visit COPA Lab. of the institutes<br/>and locate the electrical<br/>connections with computer<br/>system setup. (3 Hrs)</li> <li>2. Identifying safety symbols and<br/>hazard identification. (3 Hrs)</li> <li>3. Practice safe methods of fire<br/>fighting in case of electrical fire.<br/>(2 Hrs)</li> <li>4. Use of fire extinguishers. (2Hrs)</li> <li>Assemble a Desktop PC (8 hrs)</li> <li>5. Identify computer peripherals<br/>and internal components of a<br/>desktop computer. (4 Hrs)</li> <li>6. Assemble components of<br/>desktop computer. (4 Hrs)</li> <li>Using Windows Operating Systems<br/>(20 hrs)</li> <li>7. Practice on Windows interface<br/>and navigating windows. (3 Hrs)</li> <li>8. Practice on managing files and<br/>folders using removable drives.<br/>(4 Hrs)</li> <li>9. Customize the desktop (2 hrs)</li> <li>10. Settings and manage user<br/>accounts. (1 Hr)</li> <li>11. View system properties and<br/>control panel details. (3 Hrs)</li> <li>12. Work with keyboard shortcut<br/>commands. (4 Hrs)</li> <li>13. Print and scan document using<br/>different commands. (3 Hrs)</li> <li>Computer basics and Software<br/>Installation (20 Hrs)</li> </ul> | Introduction to<br>Computers (3 Hrs)<br>Safe working<br>practices<br>Scope of the COPA<br>trade.<br>Safety rules and<br>safety signs.<br>Types and working<br>of fire<br>extinguishers.<br>Introduction to<br>Computer<br>components<br>Introduction to<br>computer system (4 Hrs)<br>Concepts of<br>Hardware and<br>Software.<br>Function of<br>motherboard<br>components and<br>various processors.<br>Various Input/<br>Output devices in<br>use and their<br>features<br>Introduction Windows<br>Operating System<br>Introduction to<br>operating System<br>Main features of<br>Windows OS |

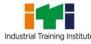

| 14. View the BIOS settings and their | <ul> <li>Concept of various</li> </ul> |
|--------------------------------------|----------------------------------------|
| modifications. (3 Hrs)               | shortcut                               |
| 15. Install Windows operating        | commands.                              |
| system. (4 Hrs)                      | Introduction to the                    |
| 16. Format hard disk and create      | booting process (6 Hrs)                |
| partition. (3 Hrs)                   | <ul> <li>Introduction to</li> </ul>    |
| 17. Identify and rectify common      | various types of                       |
| hardware and software issues         | memories and their                     |
| during OS installation. (3 Hrs)      | features.                              |
| 18. Install necessary application    | • Basic Hardware and                   |
| software for Windows i.e. Office     | software issues and                    |
| Package, PDF Reader, Media           | their solutions.                       |
| Player etc. (2 Hrs)                  | <ul> <li>Usage of</li> </ul>           |
| 19. Configure Bluetooth and Wi-Fi    | Application                            |
| settings. (1 Hr)                     | software and                           |
| 20. Install Drivers for printer,     | Antivirus.                             |
| scanner, webcam and DVD etc.         | Introduction to DOS                    |
| (2 Hrs)                              | <b>Command Line Interface</b>          |
| 21. Burn data, video and audio files | & Linux Operating                      |
| on CD/DVD using application          | Systems (10 Hrs)                       |
| software. (2 Hrs)                    | <ul> <li>Introduction to</li> </ul>    |
| DOS Command Line Interface (9Hrs)    | basic DOS Internal                     |
| 22. Use basic DOS commands for       | and External                           |
| directory listing. (5 Hrs)           | Commands.                              |
| 23. Manage files and folders using   | <ul> <li>Introduction to</li> </ul>    |
| DOS commands. (4 Hrs)                | Open Source                            |
| Install Ubuntu Linux operating       | Software                               |
| system and execute basic Linux       | <ul> <li>Introduction to</li> </ul>    |
| commands (27 Hrs)                    | Linux Operating                        |
| 24. Installation of Ubuntu Linux     | System features,                       |
| operating system (6 Hrs)             | structure, files and                   |
| 25. Install necessary application    | processes                              |
| software for Linux i.e. Office       | Basic Linux                            |
| Package, PDF Reader, Media           | commands.                              |
| Player etc. (4 Hrs)                  | commando.                              |
| 26. Use Basic Linux commands for     |                                        |
| directory listing, file and folder   |                                        |
| management, password etc. (6         |                                        |
| Hrs)                                 |                                        |
| 27. Use the Linux graphical user     |                                        |
| interface for file and folder        |                                        |
| management, exploring the            |                                        |
| system etc. (6 Hrs)                  |                                        |
| 28. Customize desktop settings and   |                                        |
| manage user accounts in Linux.       |                                        |
| (3 Hrs)                              |                                        |

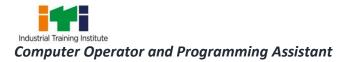

|              |                     | 29. View system properties and                |                                         |
|--------------|---------------------|-----------------------------------------------|-----------------------------------------|
|              |                     | manage system setting in Linux.               |                                         |
|              |                     | (2 Hrs)                                       |                                         |
| Professional | Create, format, and | Using Word Processing Software (47            | Using Word Processing                   |
| Skill – 47   | edit document       | hrs)                                          | Software (14 Hrs)                       |
| Hrs.;        | using word          | Manage documents (11 Hrs.)                    | <ul> <li>Introduction to the</li> </ul> |
| 1113.,       | processing          | 30. Navigate within documents (2              | various applications                    |
| Professional | application         | Hrs)                                          | in MS office.                           |
| Knowledge -  | software.           | <ul> <li>Search for text</li> </ul>           | <ul> <li>Introduction to</li> </ul>     |
| 14 Hrs       | (Mapped NOS:        | Link to locations within                      | Word features,                          |
| _            | SSC/N3022)          | documents                                     | Office button,                          |
|              |                     | Move to specific locations                    | toolbars.                               |
|              |                     | and objects in documents                      | Creating, saving and                    |
|              |                     | <ul> <li>Show and hide formatting</li> </ul>  | formatting and                          |
|              |                     | symbols and hidden text                       | printing documents                      |
|              |                     | 31. Format documents (4.6 Hrs)                | using Word.                             |
|              |                     | Set up document pages                         | Working with                            |
|              |                     | Apply style sets                              | objects, macro, mail                    |
|              |                     | <ul> <li>Insert and modify headers</li> </ul> | merge, templates                        |
|              |                     | and footers                                   | and other tools in                      |
|              |                     | Configure page background                     | Word.                                   |
|              |                     | elements                                      |                                         |
|              |                     | 32. Save and share documents (2               |                                         |
|              |                     | Hrs)                                          |                                         |
|              |                     | • Save documents in                           |                                         |
|              |                     | alternative file formats                      |                                         |
|              |                     | • Modify basic document                       |                                         |
|              |                     | properties                                    |                                         |
|              |                     | <ul> <li>Modify print settings</li> </ul>     |                                         |
|              |                     | • Share documents                             |                                         |
|              |                     | electronically                                |                                         |
|              |                     | 33. Inspect documents for issues              |                                         |
|              |                     | (2.4 Hrs)                                     |                                         |
|              |                     | <ul> <li>Locate and remove hidden</li> </ul>  |                                         |
|              |                     | properties and personal                       |                                         |
|              |                     | information                                   |                                         |
|              |                     | • Locate and correct                          |                                         |
|              |                     | accessibility issues                          |                                         |
|              |                     | Locate and correct                            |                                         |
|              |                     | compatibility issues                          |                                         |
|              |                     | Format documents (8 Hrs.)                     |                                         |
|              |                     | 34. Insert text and paragraphs (2             |                                         |
|              |                     | Hrs)                                          |                                         |
|              |                     | <ul> <li>Find and replace text</li> </ul>     |                                         |

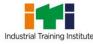

| Insert symbols and special                                         |  |
|--------------------------------------------------------------------|--|
| characters                                                         |  |
| 35. Format text and paragraphs (3                                  |  |
| Hrs)                                                               |  |
| Apply text effects                                                 |  |
| <ul> <li>Apply formatting by using</li> </ul>                      |  |
| Format Painter                                                     |  |
| <ul> <li>Set line and paragraph</li> </ul>                         |  |
| spacing and indentation                                            |  |
| Apply built-in styles to text                                      |  |
| Clear formatting                                                   |  |
| 36. Create and configure document                                  |  |
| sections (3 Hrs)                                                   |  |
| Format text in multiple                                            |  |
| columns                                                            |  |
| <ul> <li>Insert page, section, and</li> </ul>                      |  |
| column breaks                                                      |  |
| Change page setup options                                          |  |
| for a section                                                      |  |
| Manage tables and lists (9.5 Hrs)                                  |  |
| 37. Create tables (3 Hrs)                                          |  |
| Convert text to tables                                             |  |
| Convert tables to text                                             |  |
| Create tables by specifying                                        |  |
| rows and columns                                                   |  |
| 38. Modify tables (3 Hrs)                                          |  |
| Sort table data                                                    |  |
| Configure cell margins and                                         |  |
| spacing                                                            |  |
| Merge and split cells                                              |  |
| Resize tables, rows, and                                           |  |
| columns                                                            |  |
| • Split tables                                                     |  |
| Configure a repeating row                                          |  |
| header                                                             |  |
| 39. Create and modify lists (3.5 Hrs)                              |  |
| Format paragraphs as                                               |  |
| numbered and bulleted lists                                        |  |
| Change bullet characters and     number formate                    |  |
| number formats                                                     |  |
| <ul> <li>Define custom bullet<br/>characters and number</li> </ul> |  |
| formats                                                            |  |
| <ul> <li>Increase and decrease list</li> </ul>                     |  |
|                                                                    |  |
| levels                                                             |  |

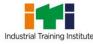

| Restart and continue list                                        |  |
|------------------------------------------------------------------|--|
| numbering                                                        |  |
| Set starting number values                                       |  |
| Create and manage references (3                                  |  |
| Hrs.)                                                            |  |
| 40. Create and manage reference elements (1.4 Hrs)               |  |
| <ul> <li>Insert footnotes and</li> </ul>                         |  |
| endnotes                                                         |  |
| • Modify footnote and endnote                                    |  |
| properties                                                       |  |
| <ul> <li>Create and modify</li> </ul>                            |  |
| bibliography citation sources                                    |  |
| <ul> <li>Insert citations for</li> </ul>                         |  |
| bibliographies                                                   |  |
| 41. Create and manage reference                                  |  |
| tables (1.6 Hrs)                                                 |  |
| <ul> <li>Insert tables of contents</li> </ul>                    |  |
| <ul> <li>Customize tables of contents</li> </ul>                 |  |
| <ul> <li>Insert bibliographies</li> </ul>                        |  |
| Manage graphic elements (8.5 Hrs.)                               |  |
| 42. Insert illustrations and text                                |  |
| boxes (3 Hrs)                                                    |  |
| <ul> <li>Insert shapes</li> </ul>                                |  |
| <ul> <li>Insert pictures</li> </ul>                              |  |
| Insert 3D models                                                 |  |
| <ul> <li>Insert Smart Art graphics</li> </ul>                    |  |
| <ul> <li>Insert screenshots and screen</li> </ul>                |  |
| clippings                                                        |  |
| Insert text boxes                                                |  |
| 43. Format illustrations and text                                |  |
| boxes (3 Hrs)                                                    |  |
| Apply artistic effects                                           |  |
| <ul> <li>Apply picture effects and<br/>picture studes</li> </ul> |  |
| picture styles                                                   |  |
| Remove picture backgrounds                                       |  |
| Format graphic elements                                          |  |
| Format SmartArt graphics                                         |  |
| • Format 3D models                                               |  |
| 44. Add text to graphic elements (1                              |  |
| Hr)                                                              |  |
| <ul> <li>Add and modify text in text</li> </ul>                  |  |
| boxes                                                            |  |
| <ul> <li>Add and modify text in shapes</li> </ul>                |  |

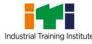

|              |                               | <ul> <li>Add and modify SmartArt graphic content</li> <li>45. Modify graphic elements (1.5 Hrs)         <ul> <li>Position objects</li> <li>Wrap text around objects</li> <li>Add alternative text to objects for accessibility</li> </ul> </li> <li>Manage document collaboration (3.5 Hrs.)         <ul> <li>Add and manage comments (1 Hrs)</li> <li>Add comments</li> <li>Review and reply to comments</li> <li>Resolve comments</li> <li>Delete comments</li> <li>Delete comments</li> <li>Track changes</li> <li>Review tracked changes</li> <li>Accept and reject tracked changes</li> <li>Lock and unlock change tracking</li> </ul> </li> <li>Manage Mailings (3.5 Hrs)         <ul> <li>Greate envelopes</li> <li>Create a new mailing list</li> <li>Perform mail merge using an</li> </ul> </li> </ul> |                                                                 |
|--------------|-------------------------------|----------------------------------------------------------------------------------------------------|-----------------------------------------------------------------|
| Professional | Create, format, edit          | existing list<br>Spread Sheet Application (72 Hrs)                                                                                                    | Spread Sheet                                                    |
| Skill - 72   | and develop a                 | Manage Worksheets and                                                                                                    | Application (18 Hrs)                                            |
| Hrs.;        | workbook by using spreadsheet | Workbooks (12 Hrs.)<br>49. Open files in MS Excel (1.5 Hrs)                                                                                                    | <ul> <li>Introduction to</li> <li>Event features and</li> </ul> |
| Professional | application                   | Open MS Excel     Open MS Excel                                                                                                    | Excel features and<br>Data Types.                               |
| Knowledge -  | software.                     | Create a new Excel file                                                                                                    | <ul> <li>Cell referencing and</li> </ul>                        |
| 18 Hrs       |                               | <ul> <li>Create a new Excel file from a</li> </ul>                                                                                                    | linking Sheets.                                                 |
|              | (Mapped NOS:                  | template                                                                                                    | <ul> <li>Introduction to</li> </ul>                             |
|              | SSC/N3022)                    | Open an existing Excel file                                                                                                    | various functions in                                            |
|              |                               | 50. Import data (1.5 Hrs)                                                                                                    | all categories of                                               |
|              |                               | <ul> <li>Import data from txt files</li> </ul>                                                                                                    | Excel.                                                          |
|              |                               | <ul> <li>Import data from csv files</li> </ul>                                                                                                    |                                                                 |

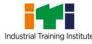

Industrial Training Institute
Computer Operator and Programming Assistant

| 51. Navigate within workbooks (2                                                                                                    | • | Concepts of sorting, |
|----------------------------------------------------------------------------------------------------|---|----------------------|
| Hrs)                                                                                                    | - | filtering and        |
| Search data                                                                                                    |   | validating data.     |
| <ul> <li>Navigate to named cells,</li> </ul>                                                                                                    | • | Analyzing data using |
| ranges or workbook elements                                                                                                    |   | charts, data tables, |
| <ul> <li>Insert and remove hyperlinks</li> </ul>                                                                                                    |   | pivot tables, goal   |
| 52. Format worksheets and                                                                                                    |   | seek and scenarios   |
| workbooks (2 Hrs)                                                                                                    |   |                      |
| <ul> <li>Modify page setup</li> </ul>                                                                                                    |   |                      |
| <ul> <li>Adjust row height and column</li> </ul>                                                                                                    |   |                      |
| width                                                                                                    |   |                      |
| Customize headers and                                                                                                    |   |                      |
| footers                                                                                                    |   |                      |
| 53. Customize options and views (3                                                                                                    |   |                      |
| Hrs)                                                                                                    |   |                      |
| <ul> <li>Display and modify content in</li> </ul>                                                                                                    |   |                      |
| different views                                                                                                    |   |                      |
| • Freeze rows and columns                                                                                                    |   |                      |
| Change window views                                                                                                    |   |                      |
| <ul> <li>Modify basic workbook</li> </ul>                                                                                                    |   |                      |
| properties                                                                                                    |   |                      |
| <ul> <li>Display formulas</li> </ul>                                                                                                    |   |                      |
| 54. Configure content for                                                                                                    |   |                      |
| collaboration (2 Hrs)                                                                                                    |   |                      |
| Set a print area                                                                                                    |   |                      |
| • Save workbooks in alternative                                                                                                    |   |                      |
| file formats                                                                                                    |   |                      |
| Configure print settings                                                                                                    |   |                      |
| Manage data cells and ranges (12                                                                                                    |   |                      |
| Manage adta cens and ranges (12                                                                                                    |   |                      |
| Hrs.)                                                                                                    |   |                      |
| Hrs.)<br>55. Manipulate data (3 Hrs)                                                                                                    |   |                      |
| Hrs.)                                                                                                    |   |                      |
| Hrs.)<br>55. Manipulate data (3 Hrs)                                                                                                    |   |                      |
| <ul><li>Hrs.)</li><li>55. Manipulate data (3 Hrs)</li><li>Paste data by using special</li></ul>                                                                                                    |   |                      |
| <ul> <li>Hrs.)</li> <li>55. Manipulate data (3 Hrs)</li> <li>Paste data by using special paste options</li> <li>Fill cells by using Auto Fill</li> <li>Insert and delete multiple</li> </ul>                                                                                                    |   |                      |
| <ul> <li>Hrs.)</li> <li>55. Manipulate data (3 Hrs)</li> <li>Paste data by using special paste options</li> <li>Fill cells by using Auto Fill</li> </ul>                                                                                                    |   |                      |
| <ul> <li>Hrs.)</li> <li>55. Manipulate data (3 Hrs)</li> <li>Paste data by using special paste options</li> <li>Fill cells by using Auto Fill</li> <li>Insert and delete multiple</li> </ul>                                                                                                    |   |                      |
| <ul> <li>Hrs.)</li> <li>55. Manipulate data (3 Hrs)</li> <li>Paste data by using special paste options</li> <li>Fill cells by using Auto Fill</li> <li>Insert and delete multiple columns or rows</li> <li>Insert and delete cells</li> <li>56. Format cells and ranges (5 Hrs)</li> </ul>                                                                                                    |   |                      |
| <ul> <li>Hrs.)</li> <li>55. Manipulate data (3 Hrs)</li> <li>Paste data by using special paste options</li> <li>Fill cells by using Auto Fill</li> <li>Insert and delete multiple columns or rows</li> <li>Insert and delete cells</li> <li>56. Format cells and ranges (5 Hrs)</li> <li>Merge and Unmerge cells</li> </ul>                                                                                                    |   |                      |
| <ul> <li>Hrs.)</li> <li>55. Manipulate data (3 Hrs)</li> <li>Paste data by using special paste options</li> <li>Fill cells by using Auto Fill</li> <li>Insert and delete multiple columns or rows</li> <li>Insert and delete cells</li> <li>56. Format cells and ranges (5 Hrs)</li> <li>Merge and Unmerge cells</li> <li>Modify cell alignment,</li> </ul>                                                                        |   |                      |
| <ul> <li>Hrs.)</li> <li>55. Manipulate data (3 Hrs)</li> <li>Paste data by using special paste options</li> <li>Fill cells by using Auto Fill</li> <li>Insert and delete multiple columns or rows</li> <li>Insert and delete cells</li> <li>56. Format cells and ranges (5 Hrs)</li> <li>Merge and Unmerge cells</li> </ul>                                                                                                    |   |                      |
| <ul> <li>Hrs.)</li> <li>55. Manipulate data (3 Hrs)</li> <li>Paste data by using special paste options</li> <li>Fill cells by using Auto Fill</li> <li>Insert and delete multiple columns or rows</li> <li>Insert and delete cells</li> <li>56. Format cells and ranges (5 Hrs)</li> <li>Merge and Unmerge cells</li> <li>Modify cell alignment, orientation and indentation</li> <li>Format cells using Format</li> </ul>         |   |                      |
| <ul> <li>Hrs.)</li> <li>55. Manipulate data (3 Hrs)</li> <li>Paste data by using special paste options</li> <li>Fill cells by using Auto Fill</li> <li>Insert and delete multiple columns or rows</li> <li>Insert and delete cells</li> <li>56. Format cells and ranges (5 Hrs)</li> <li>Merge and Unmerge cells</li> <li>Modify cell alignment, orientation and indentation</li> <li>Format cells using Format Painter</li> </ul> |   |                      |
| <ul> <li>Hrs.)</li> <li>55. Manipulate data (3 Hrs)</li> <li>Paste data by using special paste options</li> <li>Fill cells by using Auto Fill</li> <li>Insert and delete multiple columns or rows</li> <li>Insert and delete cells</li> <li>56. Format cells and ranges (5 Hrs)</li> <li>Merge and Unmerge cells</li> <li>Modify cell alignment, orientation and indentation</li> <li>Format cells using Format</li> </ul>         |   |                      |

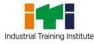

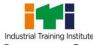

|                 |                      | • Count cells by using COUNT(),                  |                         |
|-----------------|----------------------|--------------------------------------------------|-------------------------|
|                 |                      | COUNTIF() and                                    |                         |
|                 |                      | COUNTBLANK()                                     |                         |
|                 |                      | Perform conditional                              |                         |
|                 |                      | operations by using the IF()                     |                         |
|                 |                      | function                                         |                         |
|                 |                      | 63. Format and modify text(4 Hrs)                |                         |
|                 |                      | • Format text using                              |                         |
|                 |                      | RIGHT(),LEFT() and MID()                         |                         |
|                 |                      | functions                                        |                         |
|                 |                      | <ul> <li>Format text using UPPER(),</li> </ul>   |                         |
|                 |                      | LOWER() and LEN() functions                      |                         |
|                 |                      | <ul> <li>Format text using CONCAT()</li> </ul>   |                         |
|                 |                      | and TEXTJOIN() functions                         |                         |
|                 |                      | Manage Charts (12 Hrs.)                          |                         |
|                 |                      | 64. Create Charts (3 Hrs)                        |                         |
|                 |                      | Create charts                                    |                         |
|                 |                      | <ul> <li>Create chart sheets</li> </ul>          |                         |
|                 |                      | 65. Modify charts (4 Hrs)                        |                         |
|                 |                      | <ul> <li>Add data series to charts</li> </ul>    |                         |
|                 |                      | <ul> <li>Switch between rows and</li> </ul>      |                         |
|                 |                      | columns in source data                           |                         |
|                 |                      | <ul> <li>Add and modify chart</li> </ul>         |                         |
|                 |                      | elements                                         |                         |
|                 |                      | <ul> <li>Add trend lines to chart</li> </ul>     |                         |
|                 |                      | 66. Format charts (5 Hrs)                        |                         |
|                 |                      | Apply chart layouts                              |                         |
|                 |                      | Apply chart styles                               |                         |
|                 |                      | Add alternative text to charts                   |                         |
|                 |                      | for accessibility                                |                         |
|                 |                      | Manage Pivot Tables (12 Hrs.)                    |                         |
|                 |                      | 67. Create Pivot Tables(12 Hrs)                  |                         |
|                 |                      | • Create Pivot tables from cell                  |                         |
|                 |                      | ranges                                           |                         |
|                 |                      | <ul> <li>Manipulate fields (columns)</li> </ul>  |                         |
|                 |                      | to get desired analysis                          |                         |
|                 |                      | <ul> <li>Use Filters for pivot tables</li> </ul> |                         |
|                 |                      | <ul> <li>Represent data as Count,</li> </ul>     |                         |
|                 |                      | Sum, Average & % of row /                        |                         |
|                 |                      | column                                           |                         |
|                 |                      | <ul> <li>Group data in Columns &amp;</li> </ul>  |                         |
|                 |                      | rows for aggregate reports                       |                         |
| Professional    | Create and           | Power point Presentations (9.5 Hrs.)             | Power point             |
| Skill - 53 Hrs; | customize slides for | 68. Open files in MS PowerPoint (1               | Presentations (13 Hrs.) |
|                 | presentation.        | Hr)                                              |                         |

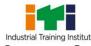

| Professional |                            | a Onen MC DewerDeint                                     |                                                 |
|--------------|----------------------------|----------------------------------------------------------|-------------------------------------------------|
| Knowledge -  | (Manned NOS:               | Open MS PowerPoint                                       | <ul> <li>Image editing,</li> </ul>              |
| 13 Hrs       | (Mapped NOS:<br>SSC/N3022) | Create a new PowerPoint file                             | Presentations                                   |
| 12 112       | 330/113022)                | Create a new PowerPoint file                             | Introduction to                                 |
|              |                            | from a template                                          | Open Office.                                    |
|              |                            | Open an existing PowerPoint                              | Introduction to the                             |
|              |                            | file                                                     | properties and                                  |
|              |                            | 69. Format PowerPoint                                    | editing of images.                              |
|              |                            | Presentations (1.5 Hrs)                                  | Introduction to                                 |
|              |                            | Add slides                                               | different formats of                            |
|              |                            | Add titles and text                                      | images and their                                |
|              |                            | Select slide layouts                                     | <ul><li>uses.</li><li>Introduction to</li></ul> |
|              |                            | Add PowerPoint templates                                 |                                                 |
|              |                            | Duplicate slides                                         | Power Point and its                             |
|              |                            | 70. Modify slide masters, handout                        | advantages.                                     |
|              |                            | masters, and note masters (2                             | Creating Slide Shows.                           |
|              |                            | Hrs)                                                     | Fine tuning the                                 |
|              |                            | Change the slide master                                  | presentation and good                           |
|              |                            | theme or background                                      | presentation technique                          |
|              |                            | Modify slide master content                              | presentation teeninque                          |
|              |                            | Modify slide layouts                                     |                                                 |
|              |                            | 71. Change presentation options                          |                                                 |
|              |                            | and views (1.5 Hrs)                                      |                                                 |
|              |                            | Change slide size                                        |                                                 |
|              |                            | <ul> <li>Display presentations in</li> </ul>             |                                                 |
|              |                            | different views                                          |                                                 |
|              |                            | 72. Save and share PowerPoint<br>Presentations (1.5 Hrs) |                                                 |
|              |                            | • Save presentations in                                  |                                                 |
|              |                            | alternative file formats                                 |                                                 |
|              |                            | Configure different Print                                |                                                 |
|              |                            | settings                                                 |                                                 |
|              |                            | Share presentations                                      |                                                 |
|              |                            | electronically                                           |                                                 |
|              |                            | 73. Configure and present slide                          |                                                 |
|              |                            | shows (1 Hr)                                             |                                                 |
|              |                            | • Hide unwanted slides while                             |                                                 |
|              |                            | presenting                                               |                                                 |
|              |                            | Configure slide show options                             |                                                 |
|              |                            | • Present slide shows by using                           |                                                 |
|              |                            | Presenter View                                           |                                                 |
|              |                            | 74. Prepare presentations for                            |                                                 |
|              |                            | collaboration (1 Hrs)                                    |                                                 |
|              |                            | Protect presentations by                                 |                                                 |
|              |                            | using passwords                                          |                                                 |

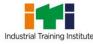

Industrial Training Institute
Computer Operator and Programming Assistant

| <ul> <li>Export presentations to other<br/>formats</li> </ul>                                                                                                    |  |
|----------------------------------------------------------------------------------------------------|--|
| Format presentations (6.5 Hrs.)                                                                                                    |  |
| 75. Insert text and paragraphs (2                                                                                                    |  |
| Hrs)                                                                                                    |  |
| <ul> <li>Find and replace text</li> </ul>                                                                                                    |  |
| <ul> <li>Insert symbols and special</li> </ul>                                                                                                    |  |
| characters                                                                                                    |  |
| 76. Format text and paragraphs (2                                                                                                    |  |
| Hrs)                                                                                                    |  |
| <ul> <li>Apply text effects</li> </ul>                                                                                                    |  |
| <ul> <li>Apply formatting by using</li> </ul>                                                                                                    |  |
| Format Painter                                                                                                    |  |
| <ul> <li>Set line and paragraph</li> </ul>                                                                                                    |  |
| spacing and indentation                                                                                                    |  |
| <ul> <li>Apply built-in styles to text</li> </ul>                                                                                                    |  |
| 77. Create and configure sections                                                                                                    |  |
| (2.5 Hrs)                                                                                                    |  |
| • Format text in multiple                                                                                                    |  |
| columns                                                                                                    |  |
| • Text and image presentation                                                                                                    |  |
| styles                                                                                                    |  |
| Clear formatting                                                                                                    |  |
| Manage tables and bulleted text (8                                                                                                    |  |
| Hrs)                                                                                                    |  |
| <ul> <li>78. Create tables (3 Hrs)</li> <li>Insert tables in PowerPoint</li> </ul>                                                                                                    |  |
| <ul> <li>Apply built-in table styles</li> </ul>                                                                                                    |  |
| <ul> <li>Apply built-in table styles</li> <li>Create tables by specifying</li> </ul>                                                                                                    |  |
| rows and columns                                                                                                    |  |
| 79. Modify tables (3 Hrs)                                                                                                    |  |
| <ul> <li>Insert and delete table rows</li> </ul>                                                                                                    |  |
| and columns                                                                                                    |  |
|                                                                                                    |  |
| spacing                                                                                                    |  |
| <ul> <li>Merge and split cells</li> </ul>                                                                                                    |  |
| <ul> <li>Resize tables, rows, and</li> </ul>                                                                                                    |  |
| columns                                                                                                    |  |
| 80. Create and modify bulleted text                                                                                                    |  |
| (2 Hrs)                                                                                                    |  |
| <ul> <li>Format paragraphs as</li> </ul>                                                                                                    |  |
| numbered and bulleted lists                                                                                                    |  |
| Change bullet characters and                                                                                                    |  |
| number formats                                                                                                    |  |
| <ul> <li>and columns</li> <li>Configure cell margins and spacing</li> <li>Merge and split cells</li> <li>Resize tables, rows, and columns</li> <li>80. Create and modify bulleted text (2 Hrs)</li> <li>Format paragraphs as numbered and bulleted lists</li> <li>Change bullet characters and</li> </ul> |  |

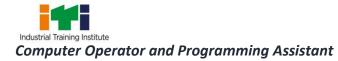

| <ul> <li>Increase and decrease list<br/>indents</li> <li>Set starting number values</li> <li>Restart and continue list<br/>numbering on different slides</li> <li>Create and manage reference<br/>elements (hyperlinks) (1.25 Hrs)</li> <li>Create hyperlinks within<br/>presentations</li> <li>Create hyperlinks in<br/>presentations for files and<br/>other states</li> <li>Manage graphic elements (11.5 Hrs)</li> <li>Insert illustrations and text<br/>boxes (3.5 Hrs)</li> <li>Insert shapes</li> <li>Insert screenshots and screen<br/>clippings</li> <li>Format illustrations and text<br/>boxes (4 Hrs)</li> <li>Apply artistic effects</li> <li>Apply picture styles</li> <li>Remove picture backgrounds</li> <li>Croop images</li> <li>Format SmartArt graphics</li> <li>Format SmartArt graphics</li> <li>Bormat SmartArt graphics</li> <li>Bormat SmartArt graphics</li> <li>Configure and modify text in shapes</li> <li>Add and modify text in shapes</li> <li>Add and modify text in shapes</li> <li>Add and modify text in shapes</li> <li>Add and modify text in shapes</li> <li>Add and modify Cart in shapes</li> <li>Add and modify Cart in shapes</li> <li>Add and modify Cart in shapes</li> <li>Add and modify Cart in shapes</li> <li>Add and modify Cart in shapes</li> <li>Add and modify Cart in shapes</li> <li>Add and modify cart in shapes</li> <li>Add and modify cart in shapes</li> <li>Add and modify cart in shapes</li> <li>Add and modify cart in shapes</li> <li>Add and modify cart in shapes</li> <li>Add and modify cart in shapes</li> <li>Add and modify cart in shapes</li> <li>Add and modify cart in shapes</li> <li>Add and in Gart in shapes</li> <li>Add and in Gart in shapes</li> <li>Add and in Gart in shapes</li> <li>Add and in Gart in shapes</li> <li>Add and in Gart in shapes</li> <li>Add and in Gart in shapes</li> <li>Add and in Gart in shapes</li> <li>Add and in Gart in shapes</li> <li>Add and in Gart in shapes</li> <li>Add and in Gart in shapes</li> <li>Add and in Gart in shapes</li> <li>Add and in Gart in shapes</li> <li>Add and in Gart in shapes</li> <li>Add and in Gart in sh</li></ul> |                                    |  |
|----------------------------------------------------------------------------------------------------|------------------------------------|--|
| <ul> <li>Set starting number values</li> <li>Restart and continue list<br/>numbering on different slides</li> <li>Create and manage reference<br/>elements (hyperlinks) (1.25 Hrs)</li> <li>Create hyperlinks within<br/>presentations</li> <li>Create hyperlinks in<br/>presentations for files and<br/>other sources</li> <li>Manage graphic elements (11.5 Hrs)</li> <li>Insert illustrations and text<br/>boxes (3.5 Hrs)</li> <li>Insert shapes</li> <li>Insert shapes</li> <li>Insert screenshots and screen<br/>clippings</li> <li>Sors (4 Hrs)</li> <li>Apply artistic effects</li> <li>Apply priture effects and<br/>picture styles</li> <li>Format SmartArt graphics</li> <li>Create modify text in graphic<br/>elements (4 Hrs)</li> <li>Add and modify text in stapes</li> <li>Add and modify text in stapes</li> <li>Add and modify text in stapes</li> <li>Add and modify text in stapes</li> <li>Add and modify SmartArt<br/>graphic text</li> <li>Create, insert and modify<br/>charts</li> <li>Manage Audio &amp; Video elements<br/>(6.5 Hrs)</li> <li>Manage Audio S Video elements<br/>(6.5 Hrs)</li> <li>Import audio files in<br/>presentations</li> <li>Configure audio playback<br/>options</li> </ul>                                                                                                    |                                    |  |
| <ul> <li>Restart and continue list numbering on different slides</li> <li>Create and manage reference elements (hyperlinks) (1.25 Hrs)</li> <li>Create hyperlinks within presentations</li> <li>Create hyperlinks in presentations for files and other sources</li> <li>Manage graphic elements (11.5 Hrs)</li> <li>81. Insert illustrations and text boxes (3.5 Hrs)</li> <li>Insert shapes</li> <li>Insert pictures</li> <li>Insert smartArt graphics</li> <li>Insert smartArt graphics</li> <li>Insert smartArt graphics</li> <li>Insert smartArt graphics</li> <li>Insert stretes</li> <li>Apply picture effects</li> <li>Apply picture effects</li> <li>Apply picture backgrounds</li> <li>Crop images</li> <li>Format graphic elements</li> <li>Format smartArt graphics</li> <li>83. Add and modify text in graphic elements (4 Hrs)</li> <li>Add and modify text in shapes</li> <li>Add and modify text in shapes</li> <li>Add Audio elements (2 Hrs)</li> <li>Import audio files in presentations</li> <li>Configure audio playback options</li> </ul>                                                                                                    |                                    |  |
| <ul> <li>numbering on different slides</li> <li>Create and manage reference<br/>elements (hyperlinks) (1.25 Hrs)</li> <li>Create hyperlinks within<br/>presentations</li> <li>Create hyperlinks in<br/>presentations for files and<br/>other sources</li> <li>Manage graphic elements (11.5 Hrs)</li> <li>Insert illustrations and text<br/>boxes (3.5 Hrs)</li> <li>Insert shapes</li> <li>Insert screenshots and screen<br/>clippings</li> <li>Remove picture effects and<br/>picture styles</li> <li>Remove picture feets and<br/>picture styles</li> <li>Format graphic elements</li> <li>Format graphic elements</li> <li>Format graphic elements</li> <li>Format graphic elements</li> <li>Format graphic text in graphic<br/>elements (4 Hrs)</li> <li>Add and modify text in text<br/>boxes</li> <li>Add and modify text in text<br/>graphic text</li> <li>Create, insert and modify<br/>charts</li> <li>Manage Audio &amp; Video elements</li> <li>(5.5 Hrs)</li> <li>Add Audio elements (2 Hrs)</li> <li>Import audio files in<br/>presentations</li> <li>Configure audio playback<br/>options</li> </ul>                                                                                                    |                                    |  |
| Create and manage reference<br>elements (hyperlinks) (1.25 Hrs)<br>• Create hyperlinks within<br>presentations<br>• Create hyperlinks in<br>presentations for files and<br>other sources<br>Manage graphic elements (11.5 Hrs)<br>81. Insert illustrations and text<br>boxes (3.5 Hrs)<br>• Insert smarth: graphics<br>• Insert SmartArt graphics<br>• Insert screenshots and screen<br>clippings<br>82. Format illustrations and text<br>boxes (4 Hrs)<br>• Apply aristic effects<br>• Apply aristic effects<br>• Add and modify text in stapes<br>• Add and modify text in stapes<br>• Add and modify SmartArt<br>graphic text<br>• Create, insert and modify<br>charts<br>Manage Audio & Video elements<br>(6.5 Hrs)<br>84. Add Audio elements (2 Hrs)<br>• Import audio files in<br>presentations<br>• Configure audio playback<br>options                                                                                                    |                                    |  |
| elements (hyperlinks) (1.25 Hrs)  Create hyperlinks within<br>presentations Create hyperlinks in<br>presentations for files and<br>other sources Manage graphic elements (11.5 Hrs) 81. Insert illustrations and text<br>boxes (3.5 Hrs) Insert shapes Insert pictures Insert screenshots and screen<br>clippings 22. Format illustrations and text<br>boxes (4 Hrs) Apply artistic effects Apply picture effects and<br>picture styles Remove picture backgrounds Crop images Format graphic elements<br>Format SmartArt graphics 83. Add and modify text in graphic<br>elements (4 Hrs) Add and modify text in shapes Add and modify text in shapes Add and modify text in shapes Add and modify SmartArt<br>graphic text Create, insert and modify<br>charts Manage Audio & Video elements<br>(5.5 Hrs) 84. Add Audio elements (2 Hrs) Configure audio files in<br>presentations Configure audio playback<br>options                                                                                                    |                                    |  |
| <ul> <li>Create hyperlinks within presentations</li> <li>Create hyperlinks in presentations for files and other sources</li> <li>Manage graphic elements (11.5 Hrs)</li> <li>S1. Insert illustrations and text boxes (3.5 Hrs)</li> <li>Insert shapes</li> <li>Insert strapes</li> <li>Insert stratter graphics</li> <li>Insert stratter graphics</li> <li>Insert stratter graphics</li> <li>S2. Format illustrations and text boxes (4 Hrs)</li> <li>Apply artistic effects</li> <li>Apply picture effects and picture styles</li> <li>Remove picture backgrounds</li> <li>Crop images</li> <li>Format SmartArt graphics</li> <li>83. Add and modify text in graphic elements (4 Hrs)</li> <li>Add and modify text in shapes</li> <li>Add and modify text in shapes</li> <li>Add and modify text in shapes</li> <li>Add and modify SmartArt graphic text</li> <li>Create, insert and modify charts</li> <li>Manage Audio &amp; Video elements (5 Hrs)</li> <li>84. Add Audio elements (2 Hrs)</li> <li>Import audio files in presentations</li> <li>Configure audio playback options</li> </ul>                                                                                                    | 5                                  |  |
| <ul> <li>presentations</li> <li>Create hyperlinks in presentations for files and other sources</li> <li>Manage graphic elements (11.5 Hrs)</li> <li>81. Insert illustrations and text boxes (3.5 Hrs)</li> <li>Insert shapes</li> <li>Insert pictures</li> <li>Insert strater graphics</li> <li>Insert strater screenshots and screen clippings</li> <li>82. Format illustrations and text boxes (4 Hrs)</li> <li>Apply picture effects</li> <li>Apply picture effects and picture styles</li> <li>Remove picture backgrounds</li> <li>Crop images</li> <li>Format graphic elements</li> <li>Format graphic elements</li> <li>Format graphic text in graphic elements (4 Hrs)</li> <li>Add and modify text in shapes</li> <li>Add and modify text in shapes</li> <li>Add and modify tex</li></ul>                                     |                                    |  |
| <ul> <li>Create hyperlinks in presentations for files and other sources</li> <li>Manage graphic elements (11.5 Hrs)</li> <li>S1. Insert illustrations and text boxes (3.5 Hrs)</li> <li>Insert shapes</li> <li>Insert pictures</li> <li>Insert smartArt graphics</li> <li>Insert struce effects and picture styles</li> <li>Remove picture backgrounds</li> <li>Crop images</li> <li>Format graphic elements</li> <li>Format graphic elements</li> <li>Format graphic elements</li> <li>Format graphic elements</li> <li>Add and modify text in shapes</li> <li>Add and modify text in shapes</li> <li>Add and modify text in shapes</li> <li>Add and modify SmartArt graphic text</li> <li>Create, insert and modify charts</li> <li>Create, insert and modify charts</li> <li>Manage Audio &amp; Video elements (6.5 Hrs)</li> <li>S4. Add Audio elements (2 Hrs)</li> <li>Import audio files in presentations</li> <li>Configure audio playback options</li> </ul>                                                                                                    |                                    |  |
| <ul> <li>presentations for files and other sources</li> <li>Manage graphic elements (11.5 Hrs)</li> <li>81. Insert illustrations and text boxes (3.5 Hrs) <ul> <li>Insert stapes</li> <li>Insert pictures</li> <li>Insert screenshots and screen clippings</li> </ul> </li> <li>82. Format illustrations and text boxes (4 Hrs) <ul> <li>Apply picture effects</li> <li>Apply picture effects and picture styles</li> <li>Format graphic elements</li> <li>Format graphic elements</li> <li>Format graphic elements</li> <li>Format fully text in graphic elements (4 Hrs)</li> <li>Add and modify text in shapes</li> <li>Add and modify text in shapes</li> <li>Add and modify SmartArt graphic text</li> <li>Create, insert and modify charts</li> <li>Create, sinsert and modify charts</li> <li>Kanage Audio &amp; Video elements (6.5 Hrs)</li> </ul> </li> <li>84. Add Audio elements (2 Hrs) <ul> <li>Import audio files in presentations</li> <li>Configure audio playback options</li> </ul> </li> </ul>                                                                                                    | presentations                      |  |
| other sources<br>Manage graphic elements (11.5 Hrs)<br>81. Insert illustrations and text<br>boxes (3.5 Hrs)<br>Insert shapes<br>Insert smartArt graphics<br>Insert SmartArt graphics<br>Insert SmartArt graphics<br>S2. Format illustrations and text<br>boxes (4 Hrs)<br>Apply artistic effects<br>Apply picture effects and<br>picture styles<br>Remove picture backgrounds<br>Crop images<br>Format graphic elements<br>Format graphic elements<br>Format graphic elements<br>Add and modify text in graphic<br>elements (4 Hrs)<br>Add and modify text in text<br>boxes<br>Add and modify text in shapes<br>Add and modify text in shapes<br>Add and modify SmartArt<br>graphic text<br>Create, insert and modify<br>charts<br>Manage Audio & Video elements<br>(6.5 Hrs)<br>84. Add Audio elements (2 Hrs)<br>Import audio files in<br>presentations<br>Configure audio playback<br>options                                                                                                    | Create hyperlinks in               |  |
| <ul> <li>Manage graphic elements (11.5 Hrs)<br/>81. Insert illustrations and text<br/>boxes (3.5 Hrs)</li> <li>Insert shapes</li> <li>Insert smartArt graphics</li> <li>Insert screenshots and screen<br/>clippings</li> <li>82. Format illustrations and text<br/>boxes (4 Hrs)</li> <li>Apply artistic effects</li> <li>Apply picture effects and<br/>picture styles</li> <li>Remove picture backgrounds</li> <li>Crop images</li> <li>Format graphic elements</li> <li>Format smartArt graphics</li> <li>83. Add and modify text in graphic<br/>elements (4 Hrs)</li> <li>Add and modify text in text<br/>boxes</li> <li>Add and modify text in shapes</li> <li>Add and modify SmartArt<br/>graphic text</li> <li>Create, insert and modify<br/>charts</li> <li>Manage Audio &amp; Video elements<br/>(6.5 Hrs)</li> <li>84. Add Audio elements (2 Hrs)</li> <li>Import audio files in<br/>presentations</li> <li>Configure audio playback<br/>options</li> </ul>                                                                                                    | presentations for files and        |  |
| <ul> <li>81. Insert illustrations and text<br/>boxes (3.5 Hrs) <ul> <li>Insert shapes</li> <li>Insert smartArt graphics</li> <li>Insert screenshots and screen<br/>clippings</li> </ul> </li> <li>82. Format illustrations and text<br/>boxes (4 Hrs) <ul> <li>Apply artistic effects</li> <li>Apply picture effects and<br/>picture styles</li> <li>Remove picture backgrounds</li> <li>Crop images</li> <li>Format graphic elements</li> <li>Format SmartArt graphics</li> </ul> </li> <li>83. Add and modify text in graphic<br/>elements (4 Hrs)</li> <li>Add and modify text in shapes</li> <li>Add and modify text in shapes</li> <li>Add and modify SmartArt<br/>graphic text</li> <li>Create, insert and modify<br/>charts</li> </ul> <li>Manage Audio &amp; Video elements<br/>(6.5 Hrs)</li> <li>84. Add Audio elements (2 Hrs) <ul> <li>Import audio files in<br/>presentations</li> <li>Configure audio playback<br/>options</li> </ul> </li>                                                                                                    | other sources                      |  |
| boxes (3.5 Hrs) <ul> <li>Insert shapes</li> <li>Insert pictures</li> <li>Insert SmartArt graphics</li> <li>Insert screenshots and screen clippings</li> </ul> 82. Format illustrations and text boxes (4 Hrs) <ul> <li>Apply artistic effects</li> <li>Apply picture effects and picture styles</li> <li>Remove picture backgrounds</li> <li>Crop images</li> <li>Format graphic elements</li> <li>Format smartArt graphics</li> </ul> 83. Add and modify text in graphic elements (4 Hrs) <ul> <li>Add and modify text in shapes</li> <li>Add and modify text in shapes</li> <li>Add and modify text in shapes</li> <li>Add and modify text in shapes</li> <li>Add and modify text in shapes</li> <li>Add and modify text in shapes</li> <li>Add and modify cext and modify charts</li> </ul> Manage Audio & Video elements (6.5 Hrs) <ul> <li>84. Add Audio elements (2 Hrs)</li> <li>Import audio files in presentations</li> <li>Configure audio playback options</li> </ul>                                                                                                    | Manage graphic elements (11.5 Hrs) |  |
| <ul> <li>Insert shapes</li> <li>Insert pictures</li> <li>Insert SmartArt graphics</li> <li>Insert screenshots and screen clippings</li> <li>82. Format illustrations and text boxes (4 Hrs)</li> <li>Apply artistic effects</li> <li>Apply picture effects and picture styles</li> <li>Remove picture backgrounds</li> <li>Crop images</li> <li>Format graphic elements</li> <li>Format smartArt graphics</li> <li>83. Add and modify text in graphic elements (4 Hrs)</li> <li>Add and modify text in text boxes</li> <li>Add and modify text in shapes</li> <li>Add and modify text in shapes</li> <li>Add and modify SmartArt graphic text</li> <li>Create, insert and modify charts</li> <li>Manage Audio &amp; Video elements (6.5 Hrs)</li> <li>84. Add Audio elements (2 Hrs)</li> <li>Import audio files in presentations</li> <li>Configure audio playback options</li> </ul>                                                                                                    | 81. Insert illustrations and text  |  |
| <ul> <li>Insert shapes</li> <li>Insert pictures</li> <li>Insert SmartArt graphics</li> <li>Insert screenshots and screen clippings</li> <li>82. Format illustrations and text boxes (4 Hrs)</li> <li>Apply artistic effects</li> <li>Apply picture effects and picture styles</li> <li>Remove picture backgrounds</li> <li>Crop images</li> <li>Format graphic elements</li> <li>Format smartArt graphics</li> <li>83. Add and modify text in graphic elements (4 Hrs)</li> <li>Add and modify text in text boxes</li> <li>Add and modify text in shapes</li> <li>Add and modify text in shapes</li> <li>Add and modify SmartArt graphic text</li> <li>Create, insert and modify charts</li> <li>Manage Audio &amp; Video elements (6.5 Hrs)</li> <li>84. Add Audio elements (2 Hrs)</li> <li>Import audio files in presentations</li> <li>Configure audio playback options</li> </ul>                                                                                                    | boxes (3.5 Hrs)                    |  |
| <ul> <li>Insert pictures</li> <li>Insert SmartArt graphics</li> <li>Insert screenshots and screen clippings</li> <li>22. Format illustrations and text boxes (4 Hrs)</li> <li>Apply artistic effects</li> <li>Apply picture effects and picture styles</li> <li>Remove picture backgrounds</li> <li>Crop images</li> <li>Format graphic elements</li> <li>Format SmartArt graphics</li> <li>83. Add and modify text in graphic elements (4 Hrs)</li> <li>Add and modify text in shapes</li> <li>Add and modify text in shapes</li> <li>Add and modify text in shapes</li> <li>Add and modify SmartArt graphic text</li> <li>Create, insert and modify charts</li> <li>Manage Audio &amp; Video elements (6.5 Hrs)</li> <li>84. Add Audio elements (2 Hrs)</li> <li>Import audio files in presentations</li> <li>Configure audio playback options</li> </ul>                                                                                                    |                                    |  |
| <ul> <li>Insert SmartArt graphics</li> <li>Insert screenshots and screen<br/>clippings</li> <li>82. Format illustrations and text<br/>boxes (4 Hrs)</li> <li>Apply artistic effects</li> <li>Apply picture effects and<br/>picture styles</li> <li>Remove picture backgrounds</li> <li>Crop images</li> <li>Format graphic elements</li> <li>Format SmartArt graphics</li> <li>83. Add and modify text in graphic<br/>elements (4 Hrs)</li> <li>Add and modify text in text<br/>boxes</li> <li>Add and modify text in shapes</li> <li>Add and modify SmartArt<br/>graphic text</li> <li>Create, insert and modify<br/>charts</li> <li>Manage Audio &amp; Video elements<br/>(6.5 Hrs)</li> <li>84. Add Audio elements (2 Hrs)</li> <li>Import audio files in<br/>presentations</li> <li>Configure audio playback<br/>options</li> </ul>                                                                                                    |                                    |  |
| <ul> <li>Insert screenshots and screen clippings</li> <li>82. Format illustrations and text boxes (4 Hrs) <ul> <li>Apply artistic effects</li> <li>Apply picture effects and picture styles</li> <li>Remove picture backgrounds</li> <li>Crop images</li> <li>Format graphic elements</li> <li>Format SmartArt graphics</li> </ul> </li> <li>83. Add and modify text in graphic elements (4 Hrs) <ul> <li>Add and modify text in shapes</li> <li>Add and modify text in shapes</li> <li>Add and modify SmartArt graphic text</li> <li>Create, insert and modify charts</li> </ul> </li> <li>Manage Audio &amp; Video elements (6.5 Hrs)</li> <li>4. Add Audio elements (2 Hrs) <ul> <li>Import audio files in presentations</li> <li>Configure audio playback options</li> </ul> </li> </ul>                                                                                                    |                                    |  |
| clippings<br>82. Format illustrations and text<br>boxes (4 Hrs)<br>• Apply artistic effects<br>• Apply picture effects and<br>picture styles<br>• Remove picture backgrounds<br>• Crop images<br>• Format graphic elements<br>• Format SmartArt graphics<br>83. Add and modify text in graphic<br>elements (4 Hrs)<br>• Add and modify text in shapes<br>• Add and modify text in shapes<br>• Add and modify text in shapes<br>• Add and modify SmartArt<br>graphic text<br>• Create, insert and modify<br>charts<br>Manage Audio & Video elements<br>(6.5 Hrs)<br>84. Add Audio elements (2 Hrs)<br>• Import audio files in<br>presentations<br>• Configure audio playback<br>options                                                                                                    | 0                                  |  |
| <ul> <li>82. Format illustrations and text<br/>boxes (4 Hrs) <ul> <li>Apply artistic effects</li> <li>Apply picture effects and<br/>picture styles</li> <li>Remove picture backgrounds</li> <li>Crop images</li> <li>Format graphic elements</li> <li>Format SmartArt graphics</li> </ul> </li> <li>83. Add and modify text in graphic<br/>elements (4 Hrs) <ul> <li>Add and modify text in shapes</li> <li>Add and modify text in shapes</li> <li>Add and modify SmartArt<br/>graphic text</li> <li>Create, insert and modify<br/>charts</li> </ul> </li> <li>Manage Audio &amp; Video elements<br/>(6.5 Hrs)</li> <li>84. Add Audio elements (2 Hrs) <ul> <li>Import audio files in<br/>presentations</li> <li>Configure audio playback<br/>options</li> </ul> </li> </ul>                                                                                                    |                                    |  |
| <ul> <li>boxes (4 Hrs)</li> <li>Apply artistic effects</li> <li>Apply picture effects and picture styles</li> <li>Remove picture backgrounds</li> <li>Crop images</li> <li>Format graphic elements</li> <li>Format SmartArt graphics</li> <li>83. Add and modify text in graphic elements (4 Hrs)</li> <li>Add and modify text in text boxes</li> <li>Add and modify text in shapes</li> <li>Add and modify text in shapes</li> <li>Add and modify SmartArt graphic text</li> <li>Create, insert and modify charts</li> <li>Manage Audio &amp; Video elements (2 Hrs)</li> <li>Import audio files in presentations</li> <li>Configure audio playback options</li> </ul>                                                                                                    |                                    |  |
| <ul> <li>Apply artistic effects</li> <li>Apply picture effects and picture styles</li> <li>Remove picture backgrounds</li> <li>Crop images</li> <li>Format graphic elements</li> <li>Format SmartArt graphics</li> <li>83. Add and modify text in graphic elements (4 Hrs)</li> <li>Add and modify text in text boxes</li> <li>Add and modify text in shapes</li> <li>Add and modify SmartArt graphic text</li> <li>Create, insert and modify charts</li> <li>Manage Audio &amp; Video elements (6.5 Hrs)</li> <li>84. Add Audio elements (2 Hrs)</li> <li>Import audio files in presentations</li> <li>Configure audio playback options</li> </ul>                                                                                                    |                                    |  |
| <ul> <li>Apply picture effects and picture styles</li> <li>Remove picture backgrounds</li> <li>Crop images</li> <li>Format graphic elements</li> <li>Format SmartArt graphics</li> <li>83. Add and modify text in graphic elements (4 Hrs)</li> <li>Add and modify text in text boxes</li> <li>Add and modify text in shapes</li> <li>Add and modify SmartArt graphic text</li> <li>Create, insert and modify charts</li> <li>Manage Audio &amp; Video elements (6.5 Hrs)</li> <li>84. Add Audio elements (2 Hrs)</li> <li>Import audio files in presentations</li> <li>Configure audio playback options</li> </ul>                                                                                                    |                                    |  |
| <ul> <li>picture styles</li> <li>Remove picture backgrounds</li> <li>Crop images</li> <li>Format graphic elements</li> <li>Format SmartArt graphics</li> <li>83. Add and modify text in graphic elements (4 Hrs)</li> <li>Add and modify text in text boxes</li> <li>Add and modify text in shapes</li> <li>Add and modify text in shapes</li> <li>Add and modify SmartArt graphic text</li> <li>Create, insert and modify charts</li> <li>Manage Audio &amp; Video elements (6.5 Hrs)</li> <li>84. Add Audio elements (2 Hrs)</li> <li>Import audio files in presentations</li> <li>Configure audio playback options</li> </ul>                                                                                                    |                                    |  |
| <ul> <li>Remove picture backgrounds</li> <li>Crop images</li> <li>Format graphic elements</li> <li>Format SmartArt graphics</li> <li>83. Add and modify text in graphic elements (4 Hrs)</li> <li>Add and modify text in text boxes</li> <li>Add and modify text in shapes</li> <li>Add and modify SmartArt graphic text</li> <li>Create, insert and modify charts</li> <li>Manage Audio &amp; Video elements (6.5 Hrs)</li> <li>84. Add Audio elements (2 Hrs)</li> <li>Import audio files in presentations</li> <li>Configure audio playback options</li> </ul>                                                                                                    |                                    |  |
| <ul> <li>Crop images</li> <li>Format graphic elements</li> <li>Format SmartArt graphics</li> <li>83. Add and modify text in graphic elements (4 Hrs)</li> <li>Add and modify text in text boxes</li> <li>Add and modify text in shapes</li> <li>Add and modify SmartArt graphic text</li> <li>Create, insert and modify charts</li> <li>Manage Audio &amp; Video elements (6.5 Hrs)</li> <li>84. Add Audio elements (2 Hrs)</li> <li>Import audio files in presentations</li> <li>Configure audio playback options</li> </ul>                                                                                                    |                                    |  |
| <ul> <li>Format graphic elements</li> <li>Format SmartArt graphics</li> <li>83. Add and modify text in graphic elements (4 Hrs)</li> <li>Add and modify text in text boxes</li> <li>Add and modify text in shapes</li> <li>Add and modify SmartArt graphic text</li> <li>Create, insert and modify charts</li> <li>Manage Audio &amp; Video elements (6.5 Hrs)</li> <li>84. Add Audio elements (2 Hrs)</li> <li>Import audio files in presentations</li> <li>Configure audio playback options</li> </ul>                                                                                                    |                                    |  |
| <ul> <li>Format SmartArt graphics</li> <li>83. Add and modify text in graphic<br/>elements (4 Hrs)</li> <li>Add and modify text in text<br/>boxes</li> <li>Add and modify text in shapes</li> <li>Add and modify SmartArt<br/>graphic text</li> <li>Create, insert and modify<br/>charts</li> <li>Manage Audio &amp; Video elements<br/>(6.5 Hrs)</li> <li>84. Add Audio elements (2 Hrs)</li> <li>Import audio files in<br/>presentations</li> <li>Configure audio playback<br/>options</li> </ul>                                                                                                    |                                    |  |
| <ul> <li>83. Add and modify text in graphic elements (4 Hrs)</li> <li>Add and modify text in text boxes</li> <li>Add and modify text in shapes</li> <li>Add and modify SmartArt graphic text</li> <li>Create, insert and modify charts</li> <li>Manage Audio &amp; Video elements (6.5 Hrs)</li> <li>84. Add Audio elements (2 Hrs)</li> <li>Import audio files in presentations</li> <li>Configure audio playback options</li> </ul>                                                                                                    |                                    |  |
| <ul> <li>elements (4 Hrs)</li> <li>Add and modify text in text<br/>boxes</li> <li>Add and modify text in shapes</li> <li>Add and modify SmartArt<br/>graphic text</li> <li>Create, insert and modify<br/>charts</li> <li>Manage Audio &amp; Video elements<br/>(6.5 Hrs)</li> <li>84. Add Audio elements (2 Hrs)</li> <li>Import audio files in<br/>presentations</li> <li>Configure audio playback<br/>options</li> </ul>                                                                                                    |                                    |  |
| <ul> <li>Add and modify text in text<br/>boxes</li> <li>Add and modify text in shapes</li> <li>Add and modify SmartArt<br/>graphic text</li> <li>Create, insert and modify<br/>charts</li> <li>Manage Audio &amp; Video elements<br/>(6.5 Hrs)</li> <li>84. Add Audio elements (2 Hrs)</li> <li>Import audio files in<br/>presentations</li> <li>Configure audio playback<br/>options</li> </ul>                                                                                                    |                                    |  |
| boxes <ul> <li>Add and modify text in shapes</li> <li>Add and modify SmartArt graphic text</li> <li>Create, insert and modify charts</li> </ul> Manage Audio & Video elements (6.5 Hrs) <ul> <li>84. Add Audio elements (2 Hrs)</li> <li>Import audio files in presentations</li> <li>Configure audio playback options</li> </ul>                                                                                                    |                                    |  |
| <ul> <li>Add and modify text in shapes</li> <li>Add and modify SmartArt graphic text</li> <li>Create, insert and modify charts</li> <li>Manage Audio &amp; Video elements (6.5 Hrs)</li> <li>84. Add Audio elements (2 Hrs)</li> <li>Import audio files in presentations</li> <li>Configure audio playback options</li> </ul>                                                                                                    | Add and modify text in text        |  |
| <ul> <li>Add and modify SmartArt graphic text</li> <li>Create, insert and modify charts</li> <li>Manage Audio &amp; Video elements (6.5 Hrs)</li> <li>84. Add Audio elements (2 Hrs)</li> <li>Import audio files in presentations</li> <li>Configure audio playback options</li> </ul>                                                                                                    | boxes                              |  |
| graphic text  Create, insert and modify<br>charts  Manage Audio & Video elements<br>(6.5 Hrs)  84. Add Audio elements (2 Hrs)  Import audio files in<br>presentations Configure audio playback<br>options                                                                                                    | Add and modify text in shapes      |  |
| <ul> <li>Create, insert and modify charts</li> <li>Manage Audio &amp; Video elements (6.5 Hrs)</li> <li>84. Add Audio elements (2 Hrs)</li> <li>Import audio files in presentations</li> <li>Configure audio playback options</li> </ul>                                                                                                    | Add and modify SmartArt            |  |
| <ul> <li>Create, insert and modify charts</li> <li>Manage Audio &amp; Video elements (6.5 Hrs)</li> <li>84. Add Audio elements (2 Hrs)</li> <li>Import audio files in presentations</li> <li>Configure audio playback options</li> </ul>                                                                                                    | graphic text                       |  |
| charts<br>Manage Audio & Video elements<br>(6.5 Hrs)<br>84. Add Audio elements (2 Hrs)<br>Import audio files in<br>presentations<br>Configure audio playback<br>options                                                                                                    |                                    |  |
| Manage Audio & Video elements<br>(6.5 Hrs)<br>84. Add Audio elements (2 Hrs)<br>• Import audio files in<br>presentations<br>• Configure audio playback<br>options                                                                                                    |                                    |  |
| (6.5 Hrs)<br>84. Add Audio elements (2 Hrs)<br>• Import audio files in<br>presentations<br>• Configure audio playback<br>options                                                                                                    |                                    |  |
| <ul> <li>84. Add Audio elements (2 Hrs)</li> <li>Import audio files in presentations</li> <li>Configure audio playback options</li> </ul>                                                                                                    |                                    |  |
| <ul> <li>Import audio files in presentations</li> <li>Configure audio playback options</li> </ul>                                                                                                    |                                    |  |
| <ul> <li>presentations</li> <li>Configure audio playback<br/>options</li> </ul>                                                                                                    |                                    |  |
| Configure audio playback     options                                                                                                    | · ·                                |  |
| options                                                                                                    |                                    |  |
|                                                                                                    |                                    |  |
| 25                                                                                                    | · · · · ·                          |  |

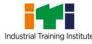

Industrial Training Institute
Computer Operator and Programming Assistant

|              |                    | 85. Add Video elements (4.5 Hrs)                           |                                                                       |
|--------------|--------------------|------------------------------------------------------------|-----------------------------------------------------------------------|
|              |                    | • Import video files in                                    |                                                                       |
|              |                    | presentations                                              |                                                                       |
|              |                    | <ul> <li>Resize video to fit slide</li> </ul>              |                                                                       |
|              |                    | Configure video playback                                   |                                                                       |
|              |                    | options                                                    |                                                                       |
|              |                    | Manage transitions and animations                          |                                                                       |
|              |                    | (9 Hrs)                                                    |                                                                       |
|              |                    | 86. Add slide transitions (5 Hrs)                          |                                                                       |
|              |                    | Add same slide transition for                              |                                                                       |
|              |                    | all slides                                                 |                                                                       |
|              |                    | Set transition effect duration                             |                                                                       |
|              |                    | Configure transition start and     finish antions          |                                                                       |
|              |                    | finish options <ul> <li>Customise select slide</li> </ul>  |                                                                       |
|              |                    | <ul> <li>Customise select slide<br/>transitions</li> </ul> |                                                                       |
|              |                    | 87. Add animations (4 Hrs)                                 |                                                                       |
|              |                    | Animate text and graphic                                   |                                                                       |
|              |                    | elements                                                   |                                                                       |
|              |                    | • Order shapes, images, and                                |                                                                       |
|              |                    | text boxes                                                 |                                                                       |
|              |                    | <ul> <li>Group shapes, images, and</li> </ul>              |                                                                       |
|              |                    | text boxes                                                 |                                                                       |
|              |                    | <ul> <li>Configure animation effects</li> </ul>            |                                                                       |
|              |                    | <ul> <li>Configure animation paths</li> </ul>              |                                                                       |
|              |                    | Reorder animations on a slide                              |                                                                       |
|              |                    | Manage collaboration (0.75 Hrs)                            |                                                                       |
|              |                    | 88. Add and manage comments                                |                                                                       |
|              |                    | <ul><li>(0.75 Hrs)</li><li>Add comments</li></ul>          |                                                                       |
|              |                    |                                                            |                                                                       |
|              |                    | <ul> <li>Review and reply to<br/>comments</li> </ul>       |                                                                       |
| Professional | Create and manage  | Demonstrate on (15 Hrs.)                                   | Database Concepts (4                                                  |
| Skill - 53   | database file by   | 89. Installation of MySQL. (1 Hr)                          | Hrs.)                                                                 |
| Hrs.;        | using MySQL. (NOS: | 90. Troubleshooting basic                                  | <ul> <li>Concept of DBMS,</li> </ul>                                  |
|              | SSC/N9401)         | installation issues. (1 Hr)                                | RDBMS.                                                                |
| Professional |                    | 91. Creation and use of                                    | • Data Models, Concept of                                             |
| Knowledge -  |                    | database. (3 Hr)                                           | DBA, Database Users.                                                  |
| 13 Hrs       |                    |                                                            | Database Schema.                                                      |
|              |                    | 92. Designing of tables. (3 Hr)                            | <ul> <li>Designing Database using<br/>Normalization Rules.</li> </ul> |
|              |                    | 93. Applying data integrity rules.                         | Various data types Data                                               |
|              |                    | (2 Hr)                                                     | integrity, DDL DML and                                                |
|              |                    | 94. Using the DDL, DCL and DML                             | DCL statements.                                                       |
|              |                    | statements. (2 Hrs)                                        | <ul> <li>Enforcing Primary key<br/>and foreign key.</li> </ul>        |

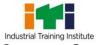

|                                       |                                                                   | 95. Enforcing constraints,                                                                                                    | <ul> <li>Adding Indices.</li> </ul>                                                                                                    |
|---------------------------------------|-------------------------------------------------------------------|----------------------------------------------------------------------------------------------------|----------------------------------------------------------------------------------------------------|
|                                       |                                                                   | primary key and foreign key.<br>(2 Hrs)                                                                                                    | Queries (4 Hrs)                                                                                                    |
|                                       |                                                                   | 96. Adding indices to Tables. (1<br>Hr)                                                                                                    | <ul> <li>Concepts of Transactions</li> <li>ACID Property of<br/>Transaction Constraints.</li> </ul>                                                                                                    |
|                                       |                                                                   | Demonstrate on (15 Hrs)                                                                                                    |                                                                                                    |
|                                       |                                                                   | 97. Simple select queries. (5 Hrs)                                                                                                    | Joins and Functions (5 Hrs)                                                                                                    |
|                                       |                                                                   | 98. Insert and delete queries                                                                                                    | Joining of tables                                                                                                    |
|                                       |                                                                   | Update queries. (10 Hrs)                                                                                                    | <ul><li>Sub Queries</li><li>Functions used in query</li></ul>                                                                                                    |
|                                       |                                                                   | Demonstrate on (23 Hrs)                                                                                                    | like sum, average, max,<br>min, count etc.                                                                                                    |
|                                       |                                                                   | 99. Using the Number, Date and                                                                                                    |                                                                                                    |
|                                       |                                                                   | Character functions. Joins                                                                                                    |                                                                                                    |
|                                       |                                                                   | and Functions (11.5 Hrs)                                                                                                    |                                                                                                    |
|                                       |                                                                   | 100. Joins, Group by,                                                                                                    |                                                                                                    |
|                                       |                                                                   | Having, Sub query. (11.5 Hrs)                                                                                                    |                                                                                                    |
| Professional                          | Install, setup/                                                   | Computer Network (68 Hrs.)                                                                                                    | Communicating in a                                                                                                    |
| Skill - 68 Hrs;                       | configure,                                                        | Set-up & configure a Computer                                                                                                    | Connected World (12                                                                                                    |
|                                       |                                                                   |                                                                                                    |                                                                                                    |
| Drofossional                          | troubleshoot, and                                                 | Network (48 Hrs.)                                                                                                    | Hrs.)                                                                                                    |
| Professional<br>Knowledge -           | secure computer                                                   | 101. View Network connections. (2                                                                                                    | Local Networks,                                                                                                    |
| Professional<br>Knowledge -<br>16 Hrs |                                                                   |                                                                                                    | <ul><li>Local Networks,</li><li>Communicating on</li></ul>                                                                                                    |
| Knowledge -                           | secure computer<br>network including                              | 101. View Network connections. (2<br>Hrs)                                                                                                    | <ul><li>Local Networks,</li><li>Communicating on</li></ul>                                                                                                    |
| Knowledge -                           | secure computer<br>network including<br>Internet.                 | <ul> <li>101. View Network connections. (2<br/>Hrs)</li> <li>102. Connect a computer to a<br/>network and share Devices i.e.<br/>Printers, files, folders and</li> </ul>                                                                                                    | <ul> <li>Local Networks,</li> <li>Communicating on<br/>a Local Network,</li> </ul>                                                                                                    |
| Knowledge -                           | secure computer<br>network including<br>Internet.<br>(Mapped NOS: | <ul> <li>101. View Network connections. (2<br/>Hrs)</li> <li>102. Connect a computer to a<br/>network and share Devices i.e.<br/>Printers, files, folders and<br/>drives. (4 Hrs)</li> </ul>                                                                                                    | <ul> <li>Local Networks,</li> <li>Communicating on<br/>a Local Network,<br/>Principles of<br/>Communications,</li> <li>How do Ethernet</li> </ul>                                                                                                    |
| Knowledge -                           | secure computer<br>network including<br>Internet.<br>(Mapped NOS: | <ul> <li>101. View Network connections. (2<br/>Hrs)</li> <li>102. Connect a computer to a<br/>network and share Devices i.e.<br/>Printers, files, folders and<br/>drives. (4 Hrs)</li> <li>103. Work with various Network</li> </ul>                                                                                                    | <ul> <li>Local Networks,</li> <li>Communicating on<br/>a Local Network,<br/>Principles of<br/>Communications,</li> <li>How do Ethernet<br/>Networks Work?,</li> </ul>                                                                                                    |
| Knowledge -                           | secure computer<br>network including<br>Internet.<br>(Mapped NOS: | <ul> <li>101. View Network connections. (2<br/>Hrs)</li> <li>102. Connect a computer to a<br/>network and share Devices i.e.<br/>Printers, files, folders and<br/>drives. (4 Hrs)</li> <li>103. Work with various Network<br/>devices, connectors and</li> </ul>                                                                                                    | <ul> <li>Local Networks,</li> <li>Communicating on<br/>a Local Network,<br/>Principles of<br/>Communications,</li> <li>How do Ethernet<br/>Networks Work?,</li> <li>How are Networks</li> </ul>                                                                                                    |
| Knowledge -                           | secure computer<br>network including<br>Internet.<br>(Mapped NOS: | <ul> <li>101. View Network connections. (2<br/>Hrs)</li> <li>102. Connect a computer to a<br/>network and share Devices i.e.<br/>Printers, files, folders and<br/>drives. (4 Hrs)</li> <li>103. Work with various Network</li> </ul>                                                                                                    | <ul> <li>Local Networks,</li> <li>Communicating on<br/>a Local Network,<br/>Principles of<br/>Communications,</li> <li>How do Ethernet<br/>Networks Work?,</li> <li>How are Networks<br/>Built?,</li> </ul>                                                                                                    |
| Knowledge -                           | secure computer<br>network including<br>Internet.<br>(Mapped NOS: | <ul> <li>101. View Network connections. (2<br/>Hrs)</li> <li>102. Connect a computer to a<br/>network and share Devices i.e.<br/>Printers, files, folders and<br/>drives. (4 Hrs)</li> <li>103. Work with various Network<br/>devices, connectors and<br/>cables. Create straight and</li> </ul>                                                                                                    | <ul> <li>Local Networks,</li> <li>Communicating on<br/>a Local Network,<br/>Principles of<br/>Communications,</li> <li>How do Ethernet<br/>Networks Work?,</li> <li>How are Networks</li> </ul>                                                                                                    |
| Knowledge -                           | secure computer<br>network including<br>Internet.<br>(Mapped NOS: | <ul> <li>101. View Network connections. (2<br/>Hrs)</li> <li>102. Connect a computer to a<br/>network and share Devices i.e.<br/>Printers, files, folders and<br/>drives. (4 Hrs)</li> <li>103. Work with various Network<br/>devices, connectors and<br/>cables. Create straight and<br/>cross cable and punch a UTP<br/>cable in the patch socket and<br/>test the connectivity. (4 Hrs)</li> </ul>                                                                                                    | <ul> <li>Local Networks,</li> <li>Communicating on<br/>a Local Network,<br/>Principles of<br/>Communications,</li> <li>How do Ethernet<br/>Networks Work?,</li> <li>How are Networks<br/>Built?,</li> <li>Routing Across</li> </ul>                                                                                                    |
| Knowledge -                           | secure computer<br>network including<br>Internet.<br>(Mapped NOS: | <ul> <li>101. View Network connections. (2<br/>Hrs)</li> <li>102. Connect a computer to a<br/>network and share Devices i.e.<br/>Printers, files, folders and<br/>drives. (4 Hrs)</li> <li>103. Work with various Network<br/>devices, connectors and<br/>cables. Create straight and<br/>cross cable and punch a UTP<br/>cable in the patch socket and<br/>test the connectivity. (4 Hrs)</li> <li>104. Practice IP Addressing and</li> </ul>                                                                                                    | <ul> <li>Local Networks,</li> <li>Communicating on<br/>a Local Network,<br/>Principles of<br/>Communications,</li> <li>How do Ethernet<br/>Networks Work?,</li> <li>How are Networks<br/>Built?,</li> <li>Routing Across<br/>Networks</li> </ul>                                                                                                    |
| Knowledge -                           | secure computer<br>network including<br>Internet.<br>(Mapped NOS: | <ul> <li>101. View Network connections. (2<br/>Hrs)</li> <li>102. Connect a computer to a<br/>network and share Devices i.e.<br/>Printers, files, folders and<br/>drives. (4 Hrs)</li> <li>103. Work with various Network<br/>devices, connectors and<br/>cables. Create straight and<br/>cross cable and punch a UTP<br/>cable in the patch socket and<br/>test the connectivity. (4 Hrs)</li> <li>104. Practice IP Addressing and<br/>Subnet masking for IPV4/ IPV6</li> </ul>                                                                                                    | <ul> <li>Local Networks,</li> <li>Communicating on<br/>a Local Network,<br/>Principles of<br/>Communications,</li> <li>How do Ethernet<br/>Networks Work?,</li> <li>How are Networks<br/>Built?,</li> <li>Routing Across<br/>Networks</li> <li>Explain how end-<br/>user devices and<br/>local networks</li> </ul>                                                                                                    |
| Knowledge -                           | secure computer<br>network including<br>Internet.<br>(Mapped NOS: | <ul> <li>101. View Network connections. (2<br/>Hrs)</li> <li>102. Connect a computer to a<br/>network and share Devices i.e.<br/>Printers, files, folders and<br/>drives. (4 Hrs)</li> <li>103. Work with various Network<br/>devices, connectors and<br/>cables. Create straight and<br/>cross cable and punch a UTP<br/>cable in the patch socket and<br/>test the connectivity. (4 Hrs)</li> <li>104. Practice IP Addressing and<br/>Subnet masking for IPV4/ IPV6<br/>and pinging to test networks.</li> </ul>                                                                                                    | <ul> <li>Local Networks,</li> <li>Communicating on<br/>a Local Network,<br/>Principles of<br/>Communications,</li> <li>How do Ethernet<br/>Networks Work?,</li> <li>How are Networks<br/>Built?,</li> <li>Routing Across<br/>Networks</li> <li>Explain how end-<br/>user devices and<br/>local networks<br/>interact with the</li> </ul>                                                                                                    |
| Knowledge -                           | secure computer<br>network including<br>Internet.<br>(Mapped NOS: | <ul> <li>101. View Network connections. (2<br/>Hrs)</li> <li>102. Connect a computer to a<br/>network and share Devices i.e.<br/>Printers, files, folders and<br/>drives. (4 Hrs)</li> <li>103. Work with various Network<br/>devices, connectors and<br/>cables. Create straight and<br/>cross cable and punch a UTP<br/>cable in the patch socket and<br/>test the connectivity. (4 Hrs)</li> <li>104. Practice IP Addressing and<br/>Subnet masking for IPV4/ IPV6</li> </ul>                                                                                                    | <ul> <li>Local Networks,</li> <li>Communicating on<br/>a Local Network,<br/>Principles of<br/>Communications,</li> <li>How do Ethernet<br/>Networks Work?,</li> <li>How are Networks<br/>Built?,</li> <li>Routing Across<br/>Networks</li> <li>Explain how end-<br/>user devices and<br/>local networks<br/>interact with the<br/>global Internet.</li> </ul>                                                                                        |
| Knowledge -                           | secure computer<br>network including<br>Internet.<br>(Mapped NOS: | <ul> <li>101. View Network connections. (2<br/>Hrs)</li> <li>102. Connect a computer to a<br/>network and share Devices i.e.<br/>Printers, files, folders and<br/>drives. (4 Hrs)</li> <li>103. Work with various Network<br/>devices, connectors and<br/>cables. Create straight and<br/>cross cable and punch a UTP<br/>cable in the patch socket and<br/>test the connectivity. (4 Hrs)</li> <li>104. Practice IP Addressing and<br/>Subnet masking for IPV4/ IPV6<br/>and pinging to test networks.<br/>(4 Hrs)</li> <li>105. Configure Hub and Switch. (4<br/>Hrs)</li> </ul>                                                                    | <ul> <li>Local Networks,</li> <li>Communicating on<br/>a Local Network,<br/>Principles of<br/>Communications,</li> <li>How do Ethernet<br/>Networks Work?,</li> <li>How are Networks<br/>Built?,</li> <li>Routing Across<br/>Networks</li> <li>Explain how end-<br/>user devices and<br/>local networks<br/>interact with the</li> </ul>                                                                                                    |
| Knowledge -                           | secure computer<br>network including<br>Internet.<br>(Mapped NOS: | <ul> <li>101. View Network connections. (2<br/>Hrs)</li> <li>102. Connect a computer to a<br/>network and share Devices i.e.<br/>Printers, files, folders and<br/>drives. (4 Hrs)</li> <li>103. Work with various Network<br/>devices, connectors and<br/>cables. Create straight and<br/>cross cable and punch a UTP<br/>cable in the patch socket and<br/>test the connectivity. (4 Hrs)</li> <li>104. Practice IP Addressing and<br/>Subnet masking for IPV4/ IPV6<br/>and pinging to test networks.<br/>(4 Hrs)</li> <li>105. Configure Hub and Switch. (4<br/>Hrs)</li> <li>106. Set up and configure wired</li> </ul>                           | <ul> <li>Local Networks,</li> <li>Communicating on<br/>a Local Network,<br/>Principles of<br/>Communications,</li> <li>How do Ethernet<br/>Networks Work?,</li> <li>How are Networks<br/>Built?,</li> <li>Routing Across<br/>Networks</li> <li>Explain how end-<br/>user devices and<br/>local networks<br/>interact with the<br/>global Internet.</li> <li>Communicating in a</li> </ul>                                                            |
| Knowledge -                           | secure computer<br>network including<br>Internet.<br>(Mapped NOS: | <ul> <li>101. View Network connections. (2<br/>Hrs)</li> <li>102. Connect a computer to a<br/>network and share Devices i.e.<br/>Printers, files, folders and<br/>drives. (4 Hrs)</li> <li>103. Work with various Network<br/>devices, connectors and<br/>cables. Create straight and<br/>cross cable and punch a UTP<br/>cable in the patch socket and<br/>test the connectivity. (4 Hrs)</li> <li>104. Practice IP Addressing and<br/>Subnet masking for IPV4/ IPV6<br/>and pinging to test networks.<br/>(4 Hrs)</li> <li>105. Configure Hub and Switch. (4<br/>Hrs)</li> <li>106. Set up and configure wired<br/>and wireless LAN in a</li> </ul> | <ul> <li>Local Networks,</li> <li>Communicating on<br/>a Local Network,<br/>Principles of<br/>Communications,</li> <li>How do Ethernet<br/>Networks Work?,</li> <li>How are Networks<br/>Built?,</li> <li>Routing Across<br/>Networks</li> <li>Explain how end-<br/>user devices and<br/>local networks<br/>interact with the<br/>global Internet.</li> <li>Communicating in a<br/>Connected World<br/>Explain the concept<br/>of network</li> </ul> |
| Knowledge -                           | secure computer<br>network including<br>Internet.<br>(Mapped NOS: | <ul> <li>101. View Network connections. (2<br/>Hrs)</li> <li>102. Connect a computer to a<br/>network and share Devices i.e.<br/>Printers, files, folders and<br/>drives. (4 Hrs)</li> <li>103. Work with various Network<br/>devices, connectors and<br/>cables. Create straight and<br/>cross cable and punch a UTP<br/>cable in the patch socket and<br/>test the connectivity. (4 Hrs)</li> <li>104. Practice IP Addressing and<br/>Subnet masking for IPV4/ IPV6<br/>and pinging to test networks.<br/>(4 Hrs)</li> <li>105. Configure Hub and Switch. (4<br/>Hrs)</li> <li>106. Set up and configure wired</li> </ul>                           | <ul> <li>Local Networks,</li> <li>Communicating on<br/>a Local Network,<br/>Principles of<br/>Communications,</li> <li>How do Ethernet<br/>Networks Work?,</li> <li>How are Networks<br/>Built?,</li> <li>Routing Across<br/>Networks</li> <li>Explain how end-<br/>user devices and<br/>local networks<br/>interact with the<br/>global Internet.</li> <li>Communicating in a<br/>Connected World<br/>Explain the concept<br/>of network</li> </ul> |

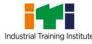

|                                                                          |                                                                                      | <ul> <li>107. Use patch panel &amp; I/O Box for wired LAN and installing &amp; configuring Internet connection in a single PC and in a LAN. (6 Hrs)</li> <li>108. Set up a proxy server/ DHCP Server with firewall. (8 Hrs)</li> <li>109. Set up video conferencing using open-source software. (4 Hrs)</li> <li>110. Use various tools (by open source /free) for network troubleshooting, maintenance and security for both Wired and Wireless (6 Hrs)</li> <li>111. Set up Internet access &amp; communication (10 Hrs)</li> <li>Set-up digital communication</li> <li>112. Use the Internet (10 Hrs)</li> <li>Browse the Internet</li> <li>Use Social Media</li> <li>Use the phone for online activities</li> </ul> | <ul> <li>Local Networks<br/>Explain the roles of<br/>devices in a<br/>network.</li> <li>What Does a Home<br/>Network Look Like?</li> <li>How Does Wi-Fi<br/>Work?</li> <li>Introduction to LAN<br/>Devices,<br/>Internetworking<br/>Devices,</li> <li>Internet Concepts (4<br/>Hrs)</li> <li>Introduction to<br/>www, Concept of<br/>Internet, Web<br/>Browsers, internet<br/>servers and search<br/>engines.</li> <li>Concepts of Domain<br/>naming Systems<br/>and E mail<br/>communication.</li> <li>Introduction to<br/>video chatting tools<br/>and Social<br/>Networking</li> </ul> |
|--------------------------------------------------------------------------|--------------------------------------------------------------------------------------|----------------------------------------------------------------------------------------------------|----------------------------------------------------------------------------------------------------|
| Professional<br>Skill - 67 Hrs;<br>Professional<br>Knowledge -<br>17 Hrs | Develop web pages<br>using HTML and CSS.<br>(Mapped NOS:<br>SSC/N0503,<br>SSC/N0501) | <ul> <li>Create simple static web pages<br/>using HTML tags (67 Hrs.)</li> <li>113. Practice HTML (46 Hrs) <ul> <li>Practice with basic HTML elements (e.g. head, title, body), tag and attributes.</li> <li>Design simple web page with text, paragraph and line break using HTML tags</li> <li>Format text, change background colour and insert pictures in web page</li> <li>Design simple web page with tables and lists.</li> </ul> </li> </ul>                                                                                                    | <ul> <li>concepts.</li> <li>Web Design Concepts         <ul> <li>(17 Hrs)</li> <li>Concepts of Static and Dynamic Web pages.</li> <li>Introduction to HTML and various tags in HTML.</li> <li>Concepts of different controls used in Web Pages.</li> <li>Concepts of CSS and applying CSS to HTML.</li> <li>Introduction to open source CMS</li> </ul> </li> </ul>                                                                                                    |

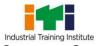

|              |                            | <ul> <li>Use marquees, hyperlinks<br/>and mail to link in designing<br/>web pages</li> <li>Create frames, add style and<br/>design layout.</li> <li>Display a web page within a<br/>web page using iframes.</li> <li>Insert text, check and combo<br/>box in web page.</li> <li>Design web page using<br/>password field, submit button</li> <li>Reset button and radio<br/>button etc.</li> <li>Design a web page adding<br/>flash file, audio and video<br/>files.</li> <li>Design web page with forms<br/>and form controls using HTML<br/>tags</li> <li>Create simple static web<br/>pages using CSS (21 Hrs)</li> <li>CSS syntax, Adding colors,<br/>fonts, backgrounds, images<br/>borders, text alignment, text<br/>transformation, Lists etc.</li> <li>3 types of CSS</li> <li>Adding a Navigation<br/>Bars(vertical/horizontal bars)</li> <li>CSS counters and website<br/>layout, Multiple backgrounds<br/>&amp; Putting the stylesheet in a<br/>separate file</li> <li>CSS Animations &amp; CSS<br/>Buttons</li> </ul> | viz, Joomla, Word<br>press etc. and Web<br>authoring tools viz.<br>Kompozer,<br>WordPress, Front<br>Page etc. |
|--------------|----------------------------|----------------------------------------------------------------------------------------------------|----------------------------------------------------------------------------------------------------|
| Professional | Develop web pages          | JavaScript (173 Hrs)                                                                                                    | Introduction to                                                                                               |
| Skill - 173  | using JavaScript.          | Embed JavaScript in HTML Pages                                                                                                    | JavaScript (35 Hrs)                                                                                           |
| Hrs;         | (Mapped NOS:               | (127 Hrs)                                                                                                    | <ul> <li>Introduction to</li> <li>Programming and</li> </ul>                                                  |
| Professional | (Mapped NOS:<br>SSC/N0503, | 115. Practicing the JavaScript in creating dynamic HTML pages.                                                                                                    | Programming and                                                                                               |
| Knowledge -  | SSC/N0505,<br>SSC/N0501)   | (53 Hrs)                                                                                                    | Scripting                                                                                                    |
| 35 Hrs       | 550/10501/                 | 116. Embed JavaScript in HTML to                                                                                                    | <ul><li>Languages.</li><li>Introduction to</li></ul>                                                          |
| 551113       |                            | Display Information in Web                                                                                                    | <ul> <li>Introduction to<br/>JavaScript and its</li> </ul>                                                    |
|              |                            | pages. (31 Hrs)                                                                                                    | application for the web.                                                                                      |

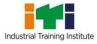

Computer Operator and Programming Assistant

|                |                      | 117. Use error handling techniques   | a Introduction to                        |
|----------------|----------------------|--------------------------------------|------------------------------------------|
|                |                      |                                      | Introduction to                          |
|                |                      | in JavaScript. (11 Hrs)              | Web Servers and                          |
|                |                      | 118. Use objects and classes in      | their features.                          |
|                |                      | JavaScript. (31 Hrs)                 | <ul> <li>JavaScript Basics –</li> </ul>  |
|                |                      | 119. Describe Animation and          | Data types,                              |
|                |                      | Multimedia using JavaScript.         | Variables,                               |
|                |                      | (1 Hr)                               | Constants and                            |
|                |                      | Create a dynamic website using an    | Conversion                               |
|                |                      | open-source tool (40 Hrs)            | between data                             |
|                |                      | 120. Develop dynamic HTML pages      | types.                                   |
|                |                      | using JavaScript.                    | • Arithmetic,                            |
|                |                      | Deploy a simple web project (6 Hrs)  | Comparison, Logical                      |
|                |                      | 121. Deploy web project using IIS.   | Operators in                             |
|                |                      |                                      | JavaScript.                              |
|                |                      |                                      | Operator                                 |
|                |                      |                                      | precedence.                              |
|                |                      |                                      | <ul> <li>Program Control</li> </ul>      |
|                |                      |                                      | Statements and                           |
|                |                      |                                      | loops in JavaScript.                     |
|                |                      |                                      | <ul> <li>Arrays in JavaScript</li> </ul> |
|                |                      |                                      | - concepts, types                        |
|                |                      |                                      | • • ••                                   |
|                |                      |                                      | and usage.                               |
|                |                      |                                      | The String data type                     |
|                |                      |                                      | in JavaScript.                           |
|                |                      |                                      | Introduction to                          |
|                |                      |                                      | String, Math and                         |
|                |                      |                                      | Date.                                    |
|                |                      |                                      | <ul> <li>Introduction to</li> </ul>      |
|                |                      |                                      | Functions in                             |
|                |                      |                                      | JavaScript.                              |
|                |                      |                                      | <ul> <li>Built in JavaScript</li> </ul>  |
|                |                      |                                      | functions overview.                      |
|                |                      |                                      | • Concepts of Pop Up                     |
|                |                      |                                      | boxes in JavaScript.                     |
|                |                      |                                      | Introduction to the                      |
|                |                      |                                      | Document Object                          |
|                |                      |                                      | Model.                                   |
|                |                      |                                      | <ul> <li>Concepts of using</li> </ul>    |
|                |                      |                                      | Animation and                            |
|                |                      |                                      | multimedia files in                      |
|                |                      |                                      | Java Script.                             |
| Professional   | Create workbooks     | Data Visualization or analysis using | Advanced Excel                           |
| Skill – 73 Hrs | with advanced        | Excel – (73 Hrs)                     | Concepts - Theory- (17                   |
|                | formulas, macros,    | Create advanced formulas and         | Hrs)                                     |
|                | charts, pivot tables | macros (24 Hrs)                      | -,                                       |
|                |                      |                                      |                                          |

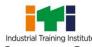

| Duefecsions    |                      | 122 Create and medify divide                               |                                          |
|----------------|----------------------|------------------------------------------------------------|------------------------------------------|
| Professional   | and demonstrate      | 122. Create and modify simple                              | MS excel revision                        |
| Knowledge -    | ability to use Power | macros (6 Hrs)                                             | (row, columns,                           |
| 17 Hrs.        | tools. (NOS:         | 123. Perform form controls and                             | basic formatting,                        |
|                | SSC/N9402)           | create simple data entry form                              | insert menu, Print                       |
|                |                      | with macros. (6 Hrs)                                       | setup, etc. ) and                        |
|                |                      | 124. Look up data by using                                 | Look up                                  |
|                |                      | functions. (6 Hrs)                                         | introduction and                         |
|                |                      | 125. Use advanced date                                     | functions                                |
|                |                      | functions.(6 Hrs)                                          | • Types of references                    |
|                |                      | Manage advanced charts and tables                          | and cell naming                          |
|                |                      | (21 hrs)                                                   | Excel Linkage                            |
|                |                      | 126. Create and modify advanced                            | Custom Format and                        |
|                |                      | charts. (10 Hrs)                                           | Excel Protection                         |
|                |                      | 127. Create and modify                                     | • Tips and tricks                        |
|                |                      | PivotTables. (11 Hrs)                                      | <ul> <li>Pivot table and</li> </ul>      |
|                |                      | Use Power Query and Power BI (24                           | Pivot chart                              |
|                |                      | Hrs)                                                       |                                          |
|                |                      | 128. Create a Power Query, Power                           |                                          |
|                |                      | Query Function. Invoking the                               | formatting                               |
|                |                      | Power Query function and                                   | Advanced Graphs                          |
|                |                      | combining queries. Organize                                | Power Queries                            |
|                |                      | the workbook queries (12 Hrs)                              |                                          |
|                |                      | 129. Use Power BI for simple data                          |                                          |
|                |                      | visualizations. (12 Hrs)                                   |                                          |
|                |                      | Make a dashboard in Excel (4 Hrs)                          |                                          |
| Professional   | Browse, select, and  | Browse e-Commerce sites to                                 | e-Commerce (10 Hrs)                      |
| Skill - 25hrs; | transact using E-    | identify products & services (6.5                          | <ul> <li>Introduction to E</li> </ul>    |
| 201110)        | commerce             | Hrs)                                                       | Commerce and                             |
| Professional   | websites(NOS:        | 130. Demonstrate e-Commerce                                | advantages.                              |
| Knowledge -    | SSC/N9403)           | sites. (1.5 Hrs)                                           | <ul> <li>Building business on</li> </ul> |
| 10 Hrs.        | 550/105405/          | 131. List features of e-commerce                           | • Building business on<br>the net.       |
| 101113.        |                      | sites. (2 Hrs)                                             |                                          |
|                |                      | 132. Use e-commerce sites to                               | Payment and Order                        |
|                |                      | source an item. (3 Hrs)                                    | Processing,                              |
|                |                      |                                                            | Authorization,                           |
|                |                      | Shop online (4.5 Hrs)<br>133. Undertake transactions on an | Chargeback and                           |
|                |                      |                                                            | other payment                            |
|                |                      | e-commerce site. (4.5 Hrs)                                 | methods.                                 |
|                |                      | Manage e-commerce operations                               | <ul> <li>Security issues and</li> </ul>  |
|                |                      | (14 Hrs)                                                   | payment gateways.                        |
|                |                      | 134. Add products to an                                    |                                          |
|                |                      | ecommerce website. (4 Hrs)                                 |                                          |
|                |                      | 135. Practice order processing. (3                         |                                          |
|                |                      |                                                            |                                          |
|                |                      | Hrs)                                                       |                                          |
|                |                      | 136. Practice payment processing.<br>(4.5 Hrs)             |                                          |

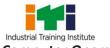

Computer Operator and Programming Assistant

|                                                                          |                                                                                                    | 137. Identify common security issues. (3.5 Hrs )                                                                                                    |                                                                                                    |
|--------------------------------------------------------------------------|----------------------------------------------------------------------------------------------------|----------------------------------------------------------------------------------------------------|----------------------------------------------------------------------------------------------------|
| Professional<br>Skill - 20 Hrs<br>Professional<br>Knowledge -<br>10 Hrs. | Secure information<br>from Internet by<br>using cyber security<br>concept. (NOS:<br>SSC/N9404)                       | <ul> <li>138. Protect information, computers and networks from viruses, spyware and other malicious code (19 Hrs)</li> <li>Explain Cyber security (2 Hrs)</li> <li>Secure computers &amp; the network (5.5 Hrs)</li> <li>Reduce cyber security threats (2 Hrs)</li> <li>Secure a Wi-Fi Network (4 Hrs)</li> <li>Use Anti-Virus software (3 Hrs)</li> <li>Perform back-ups of files, data &amp; information (2.5 Hrs)</li> <li>139. Explain compliance with IT Act (1 Hr)</li> <li>Identify steps for information privacy. (0.5 Hrs)</li> <li>Identify common cybercrimes and penalties applicable. (0.5 Hrs)</li> </ul>                                                                                                    | <ul> <li>Cyber Security (10 Hrs)</li> <li>Overview of<br/>Information<br/>Security, SSL,<br/>HTTPS, Security<br/>threats, information<br/>Security<br/>vulnerability and<br/>Risk management.</li> <li>Introduction to<br/>Directory Services,<br/>Access Control,<br/>Security, Privacy<br/>protection, Audit<br/>and Security.</li> <li>Introduction to IT<br/>Act and penalties<br/>for cybercrimes.</li> </ul>                                                  |
| Professional<br>Skill –25 Hrs;<br>Professional<br>Knowledge<br>15 Hrs.   | Explain Cloud<br>concepts &services<br>and Describe<br>Application<br>Development Life<br>Cycle. (NOS:<br>SSC/N9405) | <ul> <li>Cloud Computing (15 Hrs)</li> <li>Working with Cloud Services (12<br/>Hrs)</li> <li>140. Practice with IaaS using free<br/>cloud services. (4 Hrs)</li> <li>141. Practice with PaaS using free<br/>cloud services. (4 Hrs)</li> <li>142. Practice with SaaS using free<br/>cloud services. (4 Hrs)</li> <li>142. Practice with SaaS using free<br/>cloud services. (4 Hrs)</li> <li>143. Host a website in a free cloud.<br/>(3 Hrs)</li> <li>Develop an application and perform<br/>the Application Development Life</li> <li>Cycle (10 Hrs)</li> <li>144. Identify Phases of the<br/>Application Development Life<br/>Cycle. (5 Hrs)</li> <li>145. Describe Roles in each of the<br/>phases of Application</li> </ul> | <ul> <li>Introduction to Cloud<br/>Computing (12 Hrs) <ul> <li>Benefits of cloud<br/>services, different<br/>categories.</li> <li>Resources available<br/>in cloud.</li> </ul> </li> <li>Explain the Application<br/>Development Life Cycle<br/>(3 Hrs) <ul> <li>Identify Phases of<br/>the Application<br/>Development Life<br/>Cycle.</li> <li>Describe Roles in<br/>each of phases of<br/>the Application<br/>Development Life<br/>Cycle.</li> </ul> </li> </ul> |

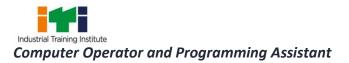

|--|

## To be selected either "Programming in Python" or "Programming in Java" as Elective Module for COPA.

| COPA - Elective Module – I Programming in Python |                                                                                                    |                                                                                                    |                                                                                                    |  |
|--------------------------------------------------|----------------------------------------------------------------------------------------------------|----------------------------------------------------------------------------------------------------|----------------------------------------------------------------------------------------------------|--|
| Professional Wri<br>Skill - 70 Hrs; usin<br>lan  | ite programs<br>ng Python<br>guage.<br>OS: SSC/N9406)<br>1.<br>2.<br>Perfo<br>Types<br>3.<br>4.<br>5.<br>Contr | Programming language (Python)<br>bython from command line (7<br>Install, set up the<br>environment & run Python. (3<br>Hrs)<br>Use Command Line and IDE to<br>create and execute a python<br>program. (4 Hrs)<br>rm Operations using Data<br>and Operators (15 Hrs)<br>Write and test a python<br>program to demonstrate print<br>statement, comments,<br>different types of variables. (5<br>Hrs)<br>Write and test a python<br>program to perform data and<br>data type operations, string<br>operations, date, input and<br>output, output formatting and<br>operators. (5 Hrs)<br>Determine the sequence of<br>execution based on operator<br>precedence. (5 Hrs)<br>ol Flow with Decisions and<br>a (20hrs)<br>Construct and analyze code<br>segments that use branching<br>statements. (10 Hrs)<br>Construct and analyze code<br>segments that perform | mming in Python<br>Programming language<br>(Python) (30 Hrs)<br>Introduction to<br>Python History<br>Features, Setting up<br>path Basic Syntax,<br>Comments,<br>Variable<br>Different Data<br>Types<br>Casting, string,<br>Boolean<br>Python Operators<br>Conditional<br>Statements<br>Looping<br>Control Statements,<br>String<br>Manipulation, Lists,<br>Tuple, sets<br>Dictionaries<br>Arrays<br>Iterators, modules,<br>dates, math,<br>Modules, Input and<br>Output. |  |
|                                                  | Docu<br>Hrs)                                                                                                   | iteration. (10 Hrs)<br>ment and Structure Code (18                                                                                                    |                                                                                                    |  |

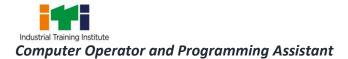

| <ul> <li>8. Document code segments<br/>using comments and<br/>documentation strings. (3 Hrs)</li> <li>9. Construct and analyze code<br/>segments that include List<br/>comprehensions, tuple, set<br/>and Dictionary<br/>comprehensions. (16 Hrs)</li> </ul> |
|----------------------------------------------------------------------------------------------------|
| <ul> <li>Perform Operations Using Modules<br/>and Tools (10 Hrs)</li> <li>10. Perform basic operations<br/>using built-in modules. (5 Hrs)</li> <li>11. Solve complex computing<br/>problems by using built-in<br/>modules. (5 Hrs)</li> </ul>               |

| Professional<br>Skill - 70 Hrs;Writing programs<br>using JAVA.<br>(SSC/N9407)Object Oriented Programming and<br>JAVA Language (15 Hrs)<br>1. Installing JAVA.<br>2. Setting the Class path.<br>3. Writing and Executing a<br>simple JAVA Program to<br>display "Hello".Explain the following:<br>• Object Oriented<br>Programming with Core<br>JavaProfessional<br>Knowledge -<br>30 Hrs.Writing and Executing a<br>simple JAVA Program to<br>display "Hello".• Java Programming<br>features1Use of various data types in<br>JAVA.• Java Program<br>Development2Setting the Class path.• Java Program<br>features30 Hrs.Demonstrate writing JAVA<br>programs:<br>4. Use of various operators in<br>JAVA.• Java Program<br>Development4Use of various operators in<br>JAVA.• Compilation and<br>Execution of JAVA<br>programs5Use of various operators in<br>JAVA.• Basic JAVA language<br>elements – keywords,<br>comments, data types<br>and variables.7Read text from the keyboard<br>using scanner class read text<br>from the keyboard using<br>console class.• JAVA Arithmetic,<br>Assignment,<br>Relational, Logical, | COPA - I                                       | COPA - Elective Module – II Programming in JAVA |                                                                                                    |                                                                                                    |  |  |
|----------------------------------------------------------------------------------------------------|------------------------------------------------|-------------------------------------------------|----------------------------------------------------------------------------------------------------|----------------------------------------------------------------------------------------------------|--|--|
| Increment /                                                                                                    | Skill - 70 Hrs;<br>Professional<br>Knowledge - | using JAVA.                                     | <ul> <li>JAVA Language (15 Hrs) <ol> <li>Installing JAVA.</li> <li>Setting the Class path.</li> <li>Writing and Executing a simple JAVA Program to display "Hello".</li> </ol> </li> <li>Demonstrate writing JAVA programs: <ol> <li>Use of various data types in JAVA.</li> <li>Use of various operators in JAVA.</li> <li>Create and use of Local, Instance and Class variables.</li> <li>Read text from the keyboard using scanner class read text from the keyboard using</li> </ol> </li> </ul> | <ul> <li>Object Oriented<br/>Programming with Core<br/>Java</li> <li>Java Programming<br/>features</li> <li>JVM, Byte codes and<br/>Class path</li> <li>Java Program<br/>Development</li> <li>Compilation and<br/>Execution of JAVA<br/>programs</li> <li>Basic JAVA language<br/>elements – keywords,<br/>comments, data types<br/>and variables.</li> <li>JAVA Arithmetic,<br/>Assignment,<br/>Relational, Logical,</li> </ul> |  |  |

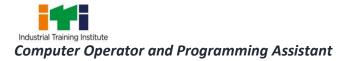

|                                                                                                    | Decrement operators                                                                                                    |
|----------------------------------------------------------------------------------------------------|----------------------------------------------------------------------------------------------------|
|                                                                                                    | and expressions.                                                                                                    |
|                                                                                                    | <ul> <li>JAVA String Operators</li> </ul>                                                                                                    |
|                                                                                                    | JAVA Input and Output                                                                                                    |
|                                                                                                    | streams, System in,                                                                                                    |
|                                                                                                    | System out.                                                                                                    |
|                                                                                                    | <ul> <li>Input using Scanner<br/>class and Console class<br/>methods. (10Hrs.)</li> </ul>                                                                                                    |
| JAVA Program Flow Control (20                                                                                                    | Explain the following:                                                                                                    |
| <ul> <li>Hrs)</li> <li>Demonstrate writing JAVA</li> <li>programs:</li> <li>8. Use of the if and if else</li> </ul>                                                                                                    | <ul> <li>Decision making and<br/>flow control using<br/>ifthen, if then else,<br/>nested if, switch case</li> </ul>                                                                                                    |
| <ul> <li>statements.</li> <li>9. Use of the Switch statement.</li> <li>10. Use of the Do While and while – do loops.</li> <li>11. Use of the For Loop.</li> <li>12. Use of the Break and Continue Keywords.</li> <li>13. Use of the JAVA Numbers Class methods.</li> <li>14. Use of the JAVA Character Class methods.</li> <li>15. Use of the JAVA String Class methods.</li> </ul> | <ul> <li>and the conditional ternary operators in JAVA.</li> <li>Loop control flow using while – do, do – while loops, for loop, using the break, continue statements.</li> <li>Terminating the JAVA program. JAVA Number, Character and String Classes.</li> </ul> |
| 16. Create and use of arrays.                                                                                                    | Arrays in JAVA. (6Hrs.)                                                                                                    |

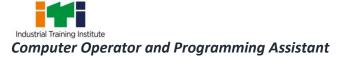

| JAVA Classes, Overloading and<br>Inheritance (20 Hrs)                                                                                                    | Explain the following:                                                                                                    |
|----------------------------------------------------------------------------------------------------|----------------------------------------------------------------------------------------------------|
| <ul> <li>Demonstrate writing JAVA</li> <li>Drograms:</li> <li>17. Create and use of simple classes, objects and methods in JAVA.</li> <li>18. Pass data and Objects to Methods.</li> <li>19. Return data and Objects from Methods.</li> <li>20. use of constructors in JAVA.</li> <li>21. Create and use of Overloaded methods in JAVA.</li> <li>22. Override methods in JAVA.</li> <li>23. Create and use of Super class, Sub class in JAVA.</li> </ul> | <ul> <li>JAVA Objects, Classes<br/>and Methods.</li> <li>Passing data and<br/>objects as parameters<br/>to methods.</li> <li>Method Overloading.</li> <li>Constructors and<br/>Overloaded constructors.</li> <li>Inheritance in JAVA.</li> <li>Method Overriding in<br/>JAVA. (8Hrs.)</li> </ul>                                                                                                    |
| Abstract Classes and Interfaces in JAVA (15 Hrs)                                                                                                    | <ul> <li>Explain the following:</li> <li>Concept of Virtual methods.</li> <li>Concept of Abstract classes and methods</li> <li>Features of Abstract Classes</li> <li>JAVA Interfaces and their advantages</li> <li>Method Overriding in JAVA</li> <li>Polymorphism in JAVA</li> <li>Creating, implementing and extending interfaces</li> <li>Creating and using Packages in JAVA. (6Hrs.)</li> </ul> |

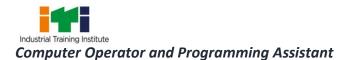

| Troubleshooting Java issues          |  |
|--------------------------------------|--|
| Download and Install Java, Check     |  |
| and Verify Java Configurations, Test |  |
| Java, Remove Old Versions of         |  |
| Java, Find Java version, Always      |  |
| redirected to the java.com           |  |
| download page.                       |  |

#### Industrial Visit/Project work Broad Area:

- a) Create and host a web site of at least 6 web pages using JavaScript & CSS containing interactive objects, functions etc.
- b) Create a project with Excel on Payroll Systems.
- c) Create a database with MySQL on Library management system.
- d) Create project in Python/Java programming language.

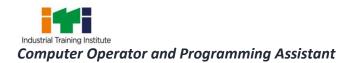

#### SYLLABUS FOR CORE SKILLS

1. Employability Skills (Common for all CTS trades) (120 Hrs)

Learning outcomes, assessment criteria, syllabus and Tool List of Core Skills subjects which is common for a group of trades, provided separately in <u>www.bharatskills.gov.in/</u> dgt.gov.in

7

|                                                                          | LIST OF TOOLS & EQUIPMENT                                                                               |                                                                                                    |             |  |  |
|--------------------------------------------------------------------------|----------------------------------------------------------------------------------------------------|----------------------------------------------------------------------------------------------------|-------------|--|--|
| COMPUTER OPERATOR AND PROGRAMMING ASSISTANT (for Batch of 24 Candidates) |                                                                                                    |                                                                                                    |             |  |  |
| S No.                                                                    | Name of the Tools and<br>Equipment                                                                      | Specification                                                                                                    | Quantity    |  |  |
| A. Train                                                                 | A. Trainees Tools/ Equipment                                                                            |                                                                                                    |             |  |  |
| 1.                                                                       | Desktop Computer                                                                                        | CPU: 32/64 Bit, 7 <sup>th</sup> Generation or higher, i3 or<br>latest processor, Speed: 3 GHz or Higher.<br>RAM: 8 GB or higher, 1TB HDD/SDD, Wi-Fi<br>Enabled. Network Card: Integrated Gigabit<br>Ethernet, with USB Mouse, USB Keyboard<br>and Monitor (as available in the market).<br>Or<br>All in one PC<br>Licensed Operating System and Antivirus<br>compatible with trade related software. | 24 Nos.     |  |  |
| 2.                                                                       | Laptop                                                                                                  | 4 <sup>th</sup> Gen Ci5 or higher Processor, 4GB RAM, 1TB<br>Hard Disk, Win8/latest Preloaded Licensed OS,<br>2GB Graphics Card, DVD Writer, Standard<br>Ports and Connectors.                                                                                                    | 01 No.      |  |  |
| 3.                                                                       | Wi–Fi Router                                                                                            | With Wireless Connectivity                                                                                                    | 01 No.      |  |  |
| 4.                                                                       | Switch                                                                                                  | 24 Port                                                                                                    | 02 Nos.     |  |  |
| 5.                                                                       | Structured cabling in Lab                                                                               | To enable working with Wired Networks for<br>Practical                                                                                                    | As required |  |  |
| 6.                                                                       | Internet Connectivity                                                                                   | Broadband connection with min. 2 Mbps speed/Optical Fiber                                                                                                    | As required |  |  |
| 7.                                                                       | Registered Domain                                                                                       | At least 100 MB Web Space                                                                                                    | As required |  |  |
| 8.                                                                       | All in One printer                                                                                      | A4 size                                                                                                    | 01 No.      |  |  |
| 9.                                                                       | Digital Web Cam                                                                                         | High Resolution (3.1 Megapixel or higher)                                                                                                    | 04 Nos.     |  |  |
| 10.                                                                      | DLP Projector with<br>Screen/Multimedia<br>Projector with<br>screen/Smart Interactive<br>Board/Smart TV |                                                                                                    | 01 No.      |  |  |
| 11.                                                                      | Online UPS                                                                                              | 5 KVA                                                                                                    | 01 No.      |  |  |
| 12.                                                                      | Crimping Tool                                                                                           | RJ-45                                                                                                    | 05 Nos.     |  |  |
| 13.                                                                      | Network Rack                                                                                            | 4U for 24 ports                                                                                                    | 02 Nos.     |  |  |
| 14.                                                                      | Digital Multimeters                                                                                     | 3.5-digit handheld type.                                                                                                    | 04 Nos.     |  |  |
| 15.                                                                      | Screwdriver Set                                                                                         | Standard                                                                                                    | 04 Sets     |  |  |
| 16.                                                                      | Mini Dongle for Bluetooth devices Connection                                                            | USB                                                                                                    | 04 Nos.     |  |  |
| 17.                                                                      | Headphone &mic. set                                                                                     | Wired                                                                                                    | 05 Nos.     |  |  |

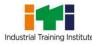

| 18.     | Sound System                                         | 2:1                                                                          | 01 No.       |
|---------|------------------------------------------------------|------------------------------------------------------------------------------|--------------|
| 19.     | External Hard Disk                                   | 1 TB                                                                         | 02 Nos.      |
| 20.     | Patch Panel                                          | 24 Port                                                                      | 02 Nos.      |
| 21.     | LAN Tester                                           | UTP cat5 cable tester (RJ 45)                                                | 05 Nos.      |
| 22.     | Punching Tool                                        | for punching RJ 45 socket with cat 5 cable                                   | 05 Nos.      |
| B. Soft | ware                                                 |                                                                              |              |
| 23.     | MS Office                                            | 2010 (Academic) or the latest version                                        | 25 Licenses  |
|         |                                                      | available at the time of procurement                                         |              |
| 24.     | Antivirus for – clients /<br>workstations in profile | As required                                                                  | 25 Licenses  |
| 25.     | Open Office or equivalent                            | Latest version                                                               | Open-source  |
|         |                                                      |                                                                              | software     |
| 26.     | Python / Java JDK                                    | Latest Version                                                               | Open-source  |
|         |                                                      |                                                                              | software     |
| 27.     | GIMP or equivalent                                   | Latest version                                                               | Open-source  |
|         |                                                      |                                                                              | software     |
| 28.     | LINUX OS                                             | Latest version                                                               | Open-source  |
|         |                                                      |                                                                              | software     |
| 29.     | E Commerce Simulation                                | Latest version                                                               | Open-source  |
|         | Software                                             |                                                                              | software     |
| 30.     | Web Server                                           | HTTP Web server / XAMPP or any other                                         | Open-source  |
|         |                                                      | similar server                                                               | software     |
| 31.     | MySQL                                                | Latest version                                                               | Open-source  |
|         |                                                      |                                                                              | software     |
| C. List | Of Other Items/Furniture                             |                                                                              | ·            |
| 32.     | Chair and table for the                              | As required                                                                  | 01 each (for |
| -       | instructor                                           |                                                                              | classroom &  |
|         |                                                      |                                                                              | laboratory)  |
| 33.     | Dual Desk or Chair and                               | As required                                                                  | 12 / 24 Nos. |
|         | Tables for Trainees                                  |                                                                              |              |
| 34.     | Computer table/Work                                  | As required                                                                  | For 24       |
|         | benches                                              |                                                                              | Computers    |
| 35.     | Operators chair                                      | As required                                                                  | 24 Nos.      |
| 36.     | Air conditioner                                      | As required                                                                  | As required  |
| 37.     | White Board                                          | As required                                                                  | 01 No.       |
| 38.     | Almirah                                              | As required                                                                  | 01 No.       |
| 39.     | Fire Extinguisher                                    | Arrange all proper NOCs and equipments from Municipal/Competent authorities. | -            |

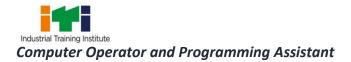

#### **ABBREVIATIONS**

| CTS  | Craftsmen Training Scheme                          |
|------|----------------------------------------------------|
| ATS  | Apprenticeship Training Scheme                     |
| CITS | Craft Instructor Training Scheme                   |
| DGT  | Directorate General of Training                    |
| MSDE | Ministry of Skill Development and Entrepreneurship |
| NTC  | National Trade Certificate                         |
| NAC  | National Apprenticeship Certificate                |
| NCIC | National Craft Instructor Certificate              |
| LD   | Locomotor Disability                               |
| СР   | Cerebral Palsy                                     |
| MD   | Multiple Disabilities                              |
| LV   | Low Vision                                         |
| НН   | Hard of Hearing                                    |
| ID   | Intellectual Disabilities                          |
| LC   | Leprosy Cured                                      |
| SLD  | Specific Learning Disabilities                     |
| DW   | Dwarfism                                           |
| MI   | Mental Illness                                     |
| AA   | Acid Attack                                        |
| PwD  | Person with disabilities                           |

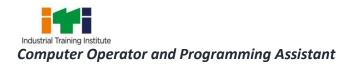

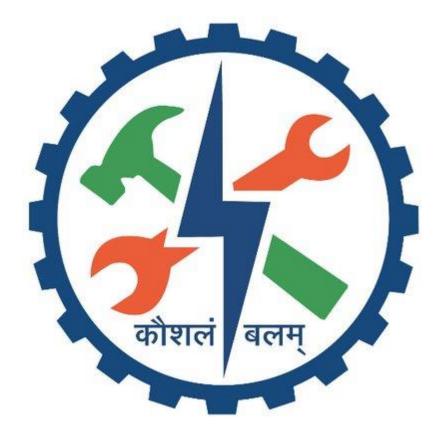